### aludu cisco.

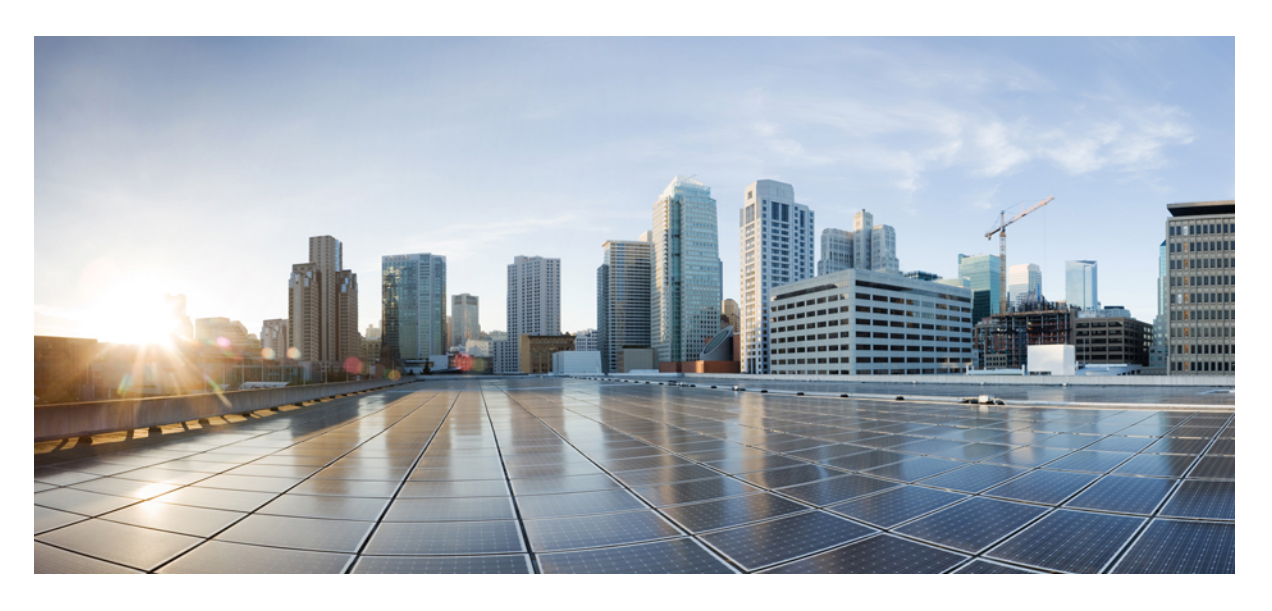

## **Cisco Nexus 9000v** ガイド、リリース **9.3(x)**

初版:2019 年 7 月 20 日 最終更新:2020 年 1 月 30 日

### シスコシステムズ合同会社

〒107-6227 東京都港区赤坂9-7-1 ミッドタウン・タワー http://www.cisco.com/jp お問い合わせ先:シスコ コンタクトセンター 0120-092-255 (フリーコール、携帯・PHS含む) 電話受付時間:平日 10:00~12:00、13:00~17:00 http://www.cisco.com/jp/go/contactcenter/

【注意】シスコ製品をご使用になる前に、安全上の注意( **www.cisco.com/jp/go/safety\_warning/** )をご確認ください。本書は、米国シスコ発行ド キュメントの参考和訳です。リンク情報につきましては、日本語版掲載時点で、英語版にアップデートがあり、リンク先のページが移動**/**変更され ている場合がありますことをご了承ください。あくまでも参考和訳となりますので、正式な内容については米国サイトのドキュメントを参照くだ さい。また、契約等の記述については、弊社販売パートナー、または、弊社担当者にご確認ください。

THE SPECIFICATIONS AND INFORMATION REGARDING THE PRODUCTS REFERENCED IN THIS DOCUMENTATION ARE SUBJECT TO CHANGE WITHOUT NOTICE. EXCEPT AS MAY OTHERWISE BE AGREED BY CISCO IN WRITING, ALL STATEMENTS, INFORMATION, AND RECOMMENDATIONS IN THIS DOCUMENTATION ARE PRESENTED WITHOUT WARRANTY OF ANY KIND, EXPRESS OR IMPLIED.

The Cisco End User License Agreement and any supplemental license terms govern your use of any Cisco software, including this product documentation, and are located at: [http://www.cisco.com/go/softwareterms.](http://www.cisco.com/go/softwareterms)Cisco product warranty information is available at [http://www.cisco.com/go/warranty.](http://www.cisco.com/go/warranty) US Federal Communications Commission Notices are found here [http://www.cisco.com/c/en/us/products/us-fcc-notice.html.](http://www.cisco.com/c/en/us/products/us-fcc-notice.html)

IN NO EVENT SHALL CISCO OR ITS SUPPLIERS BE LIABLE FOR ANY INDIRECT, SPECIAL, CONSEQUENTIAL, OR INCIDENTAL DAMAGES, INCLUDING, WITHOUT LIMITATION, LOST PROFITS OR LOSS OR DAMAGE TO DATA ARISING OUT OF THE USE OR INABILITY TO USE THIS MANUAL, EVEN IF CISCO OR ITS SUPPLIERS HAVE BEEN ADVISED OF THE POSSIBILITY OF SUCH DAMAGES.

Any products and features described herein as in development or available at a future date remain in varying stages of development and will be offered on a when-and if-available basis. Any such product or feature roadmaps are subject to change at the sole discretion of Cisco and Cisco will have no liability for delay in the delivery or failure to deliver any products or feature roadmap items that may be set forth in this document.

Any Internet Protocol (IP) addresses and phone numbers used in this document are not intended to be actual addresses and phone numbers. Any examples, command display output, network topology diagrams, and other figures included in the document are shown for illustrative purposes only. Any use of actual IP addresses or phone numbers in illustrative content is unintentional and coincidental.

The documentation set for this product strives to use bias-free language. For the purposes of this documentation set, bias-free is defined as language that does not imply discrimination based on age, disability, gender, racial identity, ethnic identity, sexual orientation, socioeconomic status, and intersectionality. Exceptions may be present in the documentation due to language that is hardcoded in the user interfaces of the product software, language used based on RFP documentation, or language that is used by a referenced third-party product.

Cisco and the Cisco logo are trademarks or registered trademarks of Cisco and/or its affiliatesin the U.S. and other countries. To view a list of Cisco trademarks, go to this URL: [www.cisco.com](https://www.cisco.com/c/en/us/about/legal/trademarks.html) go [trademarks.](https://www.cisco.com/c/en/us/about/legal/trademarks.html) Third-party trademarks mentioned are the property of their respective owners. The use of the word partner does not imply a partnership relationship between Cisco and any other company. (1721R)

© 2018–2022 Cisco Systems, Inc. All rights reserved.

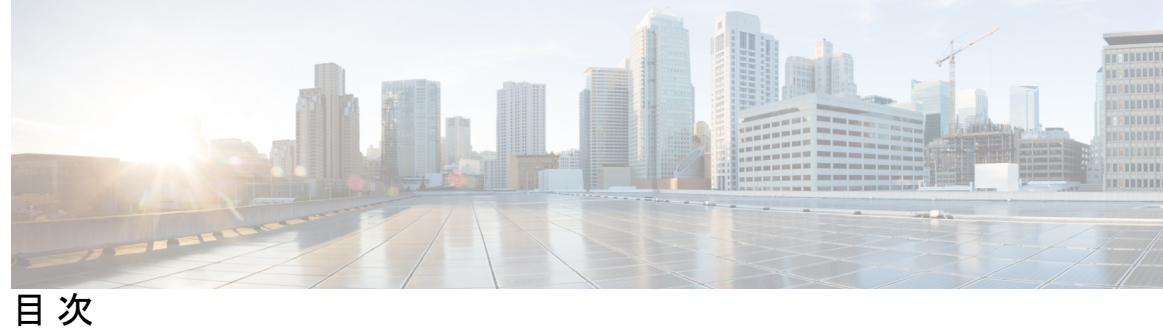

I

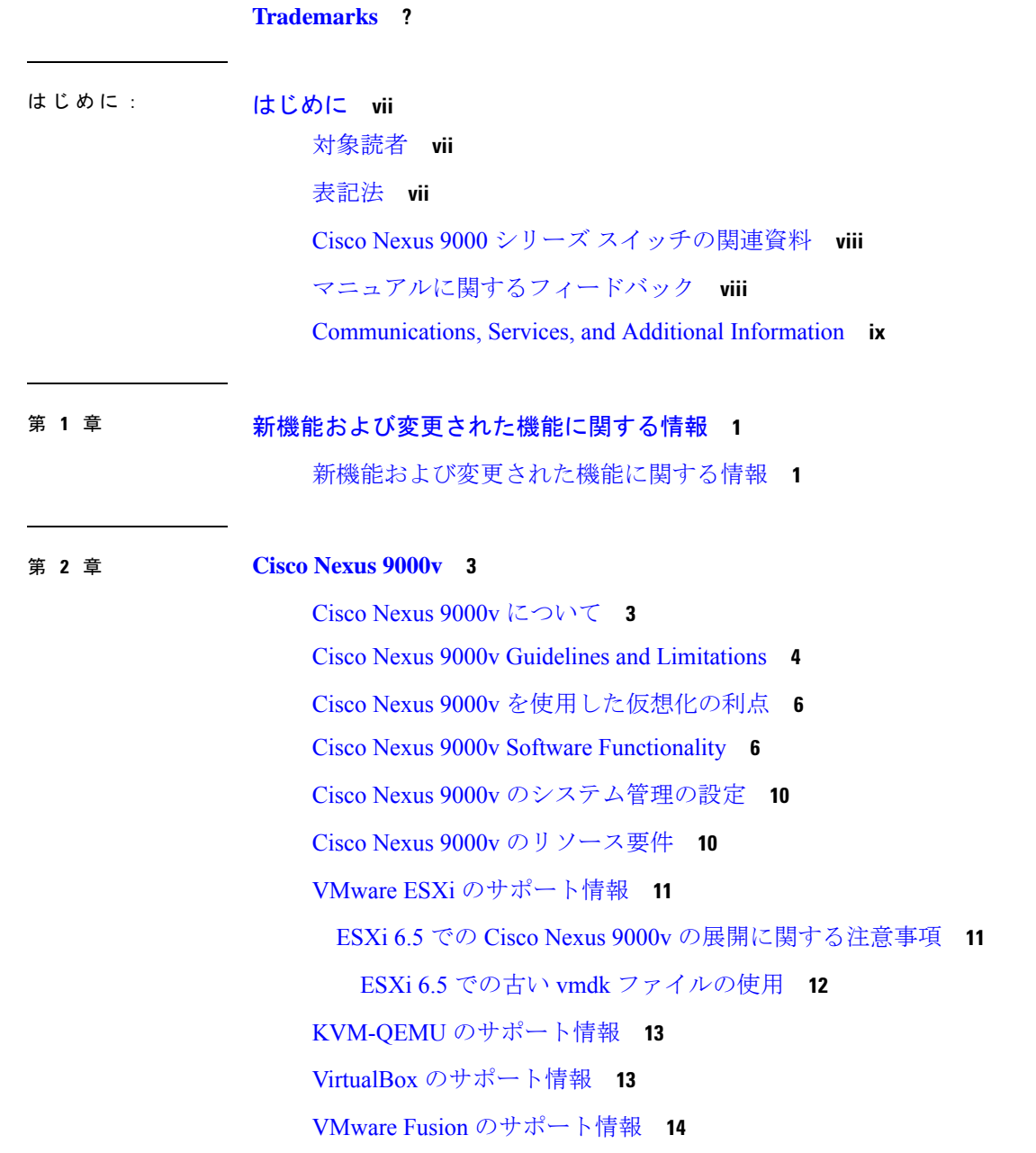

```
Cisco Nexus 9000v のインストールと展開 14
```
Cisco Nexus 9000v シリーズの NX-OS [ソフトウェアのアップグレードとダウングレード](#page-23-2) **14**

Cisco Nexus 9000v [の設定](#page-24-0) **15**

中断を伴う ISSU を使用した Cisco Nexus 9000v [のアップグレード](#page-24-1) **15**

[中断を伴う](#page-25-0) ISSU の設定 **16**

Cisco Nexus 9000v [の展開](#page-26-0) **17**

分散 OVA を使用した ESXi [ハイパーバイザでの](#page-26-1) Cisco Nexus 9000v のプロビジョニング **[17](#page-26-1)**

[ハイパーバイザの](#page-27-0) KVM または QEMU への Cisco Nexus 9000v の展開 **18**

KVM または QEMU [環境のネットワーキング](#page-30-0) **21**

[VirtualBox](#page-30-1) への Cisco Nexus 9000v の展開 **21**

[事前にパッケージ化されたボックスを使用した](#page-30-2) VirtualBox と Vagrant への Cisco Nexus 9000v [の展開](#page-30-2) **21**

VM [の削除](#page-32-0) **23**

ネットワーク [トポロジの例](#page-32-1) **23**

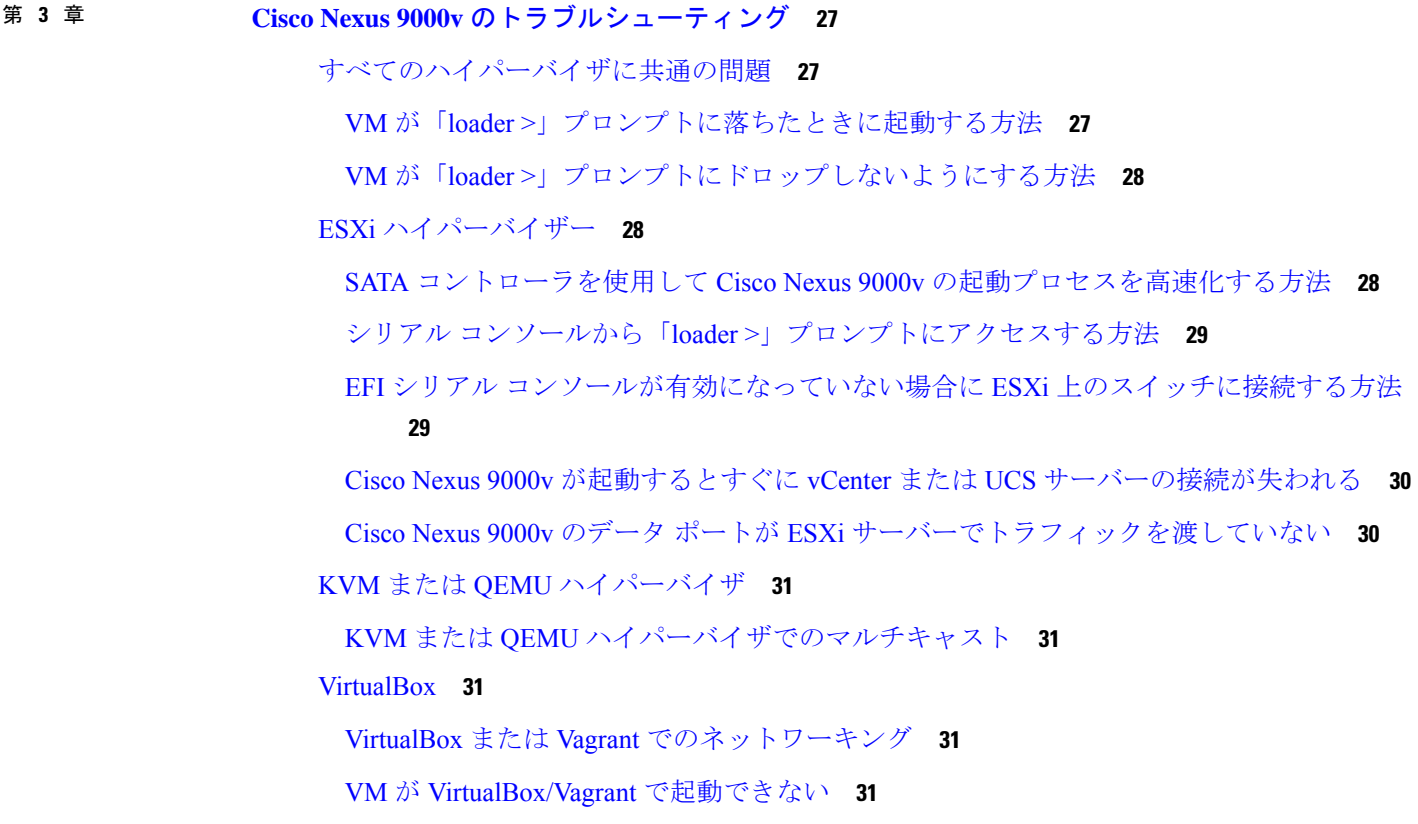

L2FWDER [のトラブルシューティング](#page-41-0) **32**

[概要](#page-41-1) **32**

L2FWDER [のコマンド](#page-42-0) **33**

RX/TX [パスのトラブルシューティング](#page-43-0) **34**

MAC [学習のトラブルシューティング](#page-43-1) **34**

レイヤ 2/レイヤ 3 トラフィックの [l2fwder/pktmgr/netstack](#page-44-0) でのパケット ドロップのトラブ [ルシューティング](#page-44-0) **35**

VXLAN BGP EVPN [のトラブルシューティング](#page-47-0) **38**

VXLAN Encap/Decap [のトラブルシューティング](#page-49-0) **40**

[コマンド](#page-50-0) **41**

VM [ログの収集](#page-50-1) **41**

I

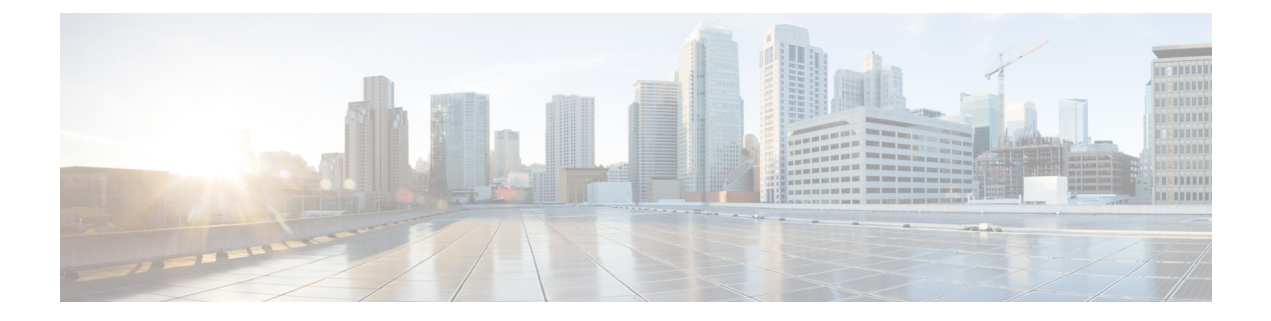

# <span id="page-6-0"></span>はじめに

この前書きは、次の項で構成されています。

- 対象読者 (vii [ページ\)](#page-6-1)
- 表記法 (vii [ページ\)](#page-6-2)
- Cisco Nexus 9000 シリーズ [スイッチの関連資料](#page-7-0) (viii ページ)
- [マニュアルに関するフィードバック](#page-7-1) (viii ページ)
- [Communications,](#page-8-0) Services, and Additional Information (ix ページ)

# <span id="page-6-2"></span><span id="page-6-1"></span>対象読者

このマニュアルは、Cisco Nexus スイッチの設置、設定、および維持に携わるネットワーク管 理者を対象としています。

# 表記法

コマンドの説明には、次のような表記法が使用されます。

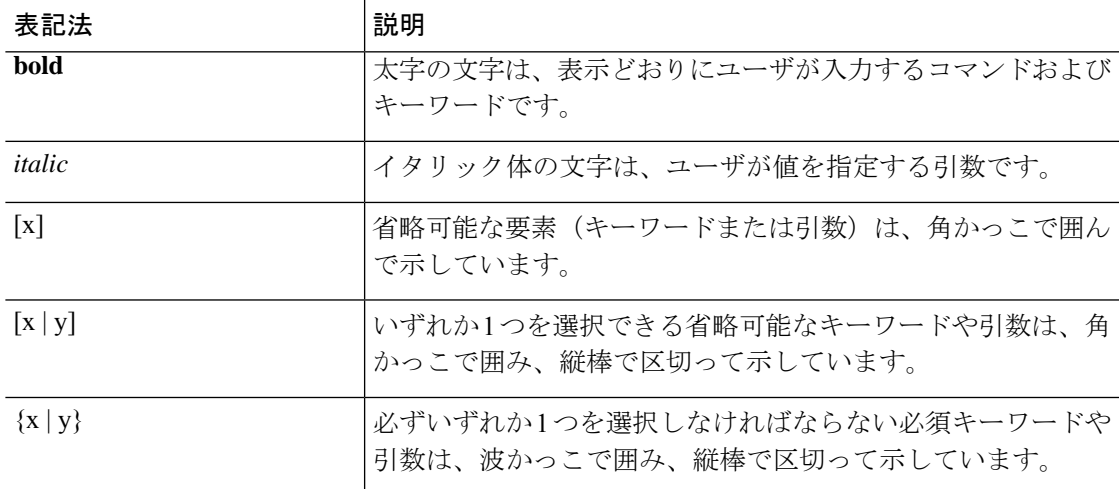

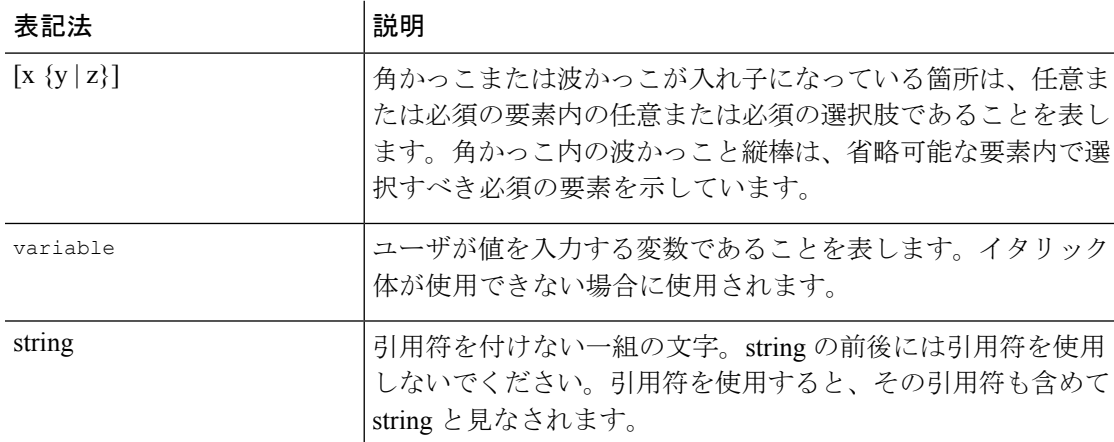

例では、次の表記法を使用しています。

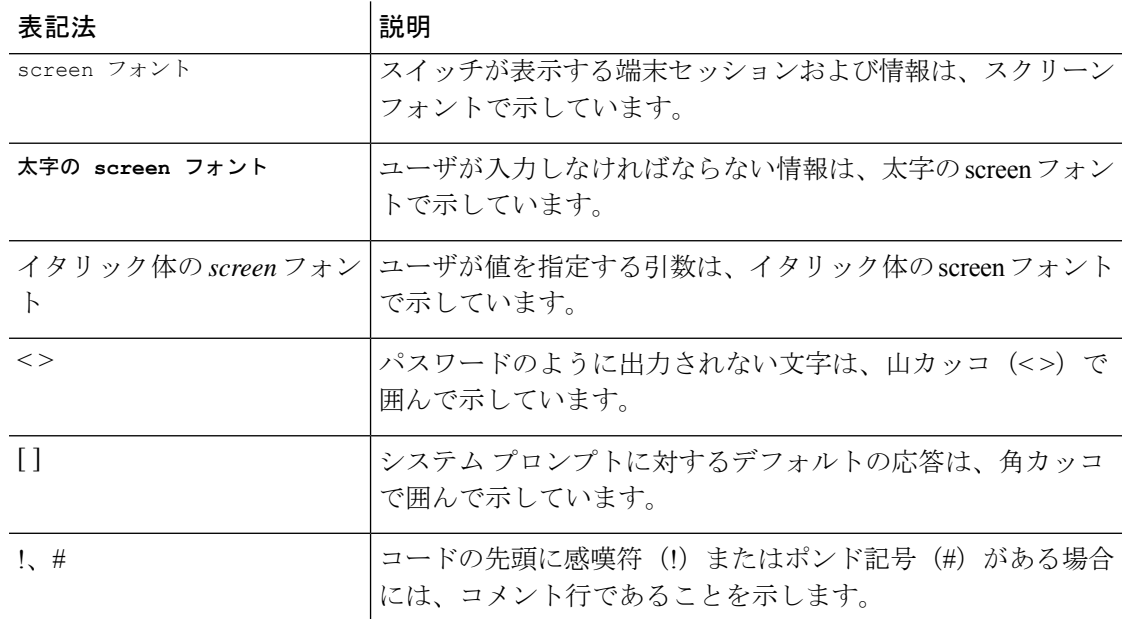

# <span id="page-7-1"></span><span id="page-7-0"></span>**Cisco Nexus 9000** シリーズ スイッチの関連資料

Cisco Nexus 9000 シリーズ スイッチ全体のマニュアル セットは、次の URL にあります。 [http://www.cisco.com/en/US/products/ps13386/tsd\\_products\\_support\\_series\\_home.html](http://www.cisco.com/en/US/products/ps13386/tsd_products_support_series_home.html)

# マニュアルに関するフィードバック

このマニュアルに関する技術的なフィードバック、または誤りや記載もれなどお気づきの点が ございましたら、HTML ドキュメント内のフィードバック フォームよりご連絡ください。ご 協力をよろしくお願いいたします。

# <span id="page-8-0"></span>**Communications, Services, and Additional Information**

- To receive timely, relevant information from Cisco, sign up at Cisco Profile [Manager](https://www.cisco.com/offer/subscribe).
- To get the business impact you're looking for with the technologies that matter, visit Cisco [Services.](https://www.cisco.com/go/services)
- To submit a service request, visit Cisco [Support](https://www.cisco.com/c/en/us/support/index.html).
- To discover and browse secure, validated enterprise-class apps, products, solutions and services, visit Cisco [Marketplace](https://www.cisco.com/go/marketplace/).
- To obtain general networking, training, and certification titles, visit [Cisco](http://www.ciscopress.com) Press.
- To find warranty information for a specific product or product family, access Cisco [Warranty](http://www.cisco-warrantyfinder.com) Finder.

### **Cisco Bug Search Tool**

Cisco Bug [Search](https://www.cisco.com/c/en/us/support/web/tools/bst/bsthelp/index.html) Tool (BST) is a web-based tool that acts as a gateway to the Cisco bug tracking system that maintains a comprehensive list of defects and vulnerabilities in Cisco products and software. BST provides you with detailed defect information about your products and software.

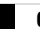

I

<span id="page-10-0"></span>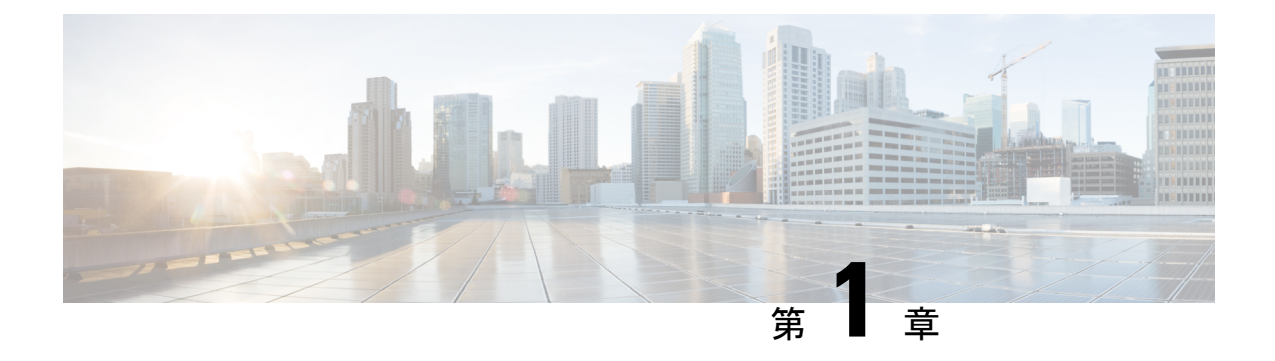

# 新機能および変更された機能に関する情報

この章では、『*Cisco Nexus 9000v* ガイド *9.3(x)*』に記載されている、新機能および変更された 機能に関するリリース固有の情報について説明します。

• [新機能および変更された機能に関する情報](#page-10-1) (1 ページ)

# <span id="page-10-1"></span>新機能および変更された機能に関する情報

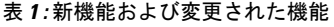

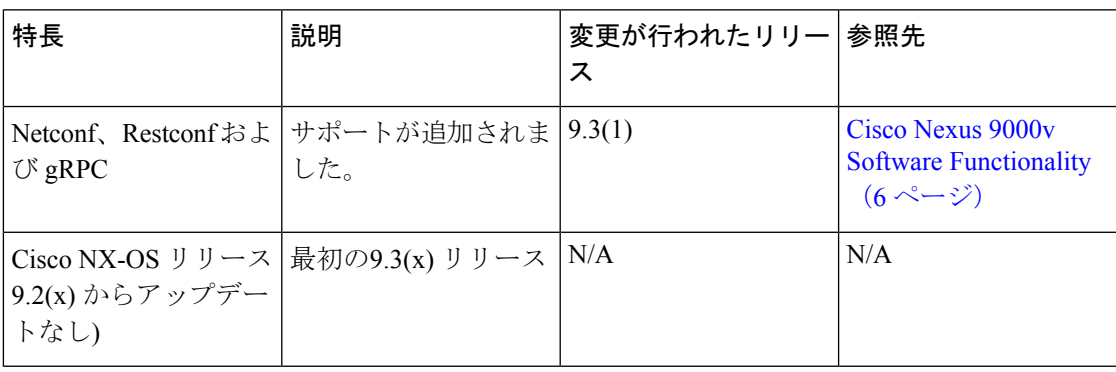

I

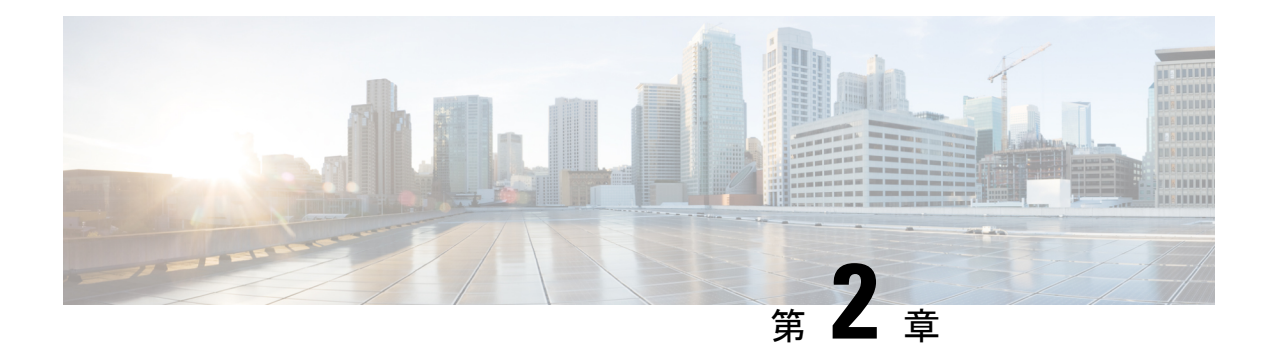

## <span id="page-12-0"></span>**Cisco Nexus 9000v**

この章は、次の項で構成されています。

- Cisco Nexus 9000v [について](#page-12-1) (3 ページ)
- Cisco Nexus 9000v Guidelines and [Limitations,](#page-13-0) on page 4
- Cisco Nexus 9000v [を使用した仮想化の利点](#page-15-0) (6 ページ)
- Cisco Nexus 9000v Software [Functionality,](#page-15-1) on page 6
- Cisco Nexus 9000v [のシステム管理の設定](#page-19-0) (10 ページ)
- Cisco Nexus 9000v [のリソース要件](#page-19-1) (10 ページ)
- VMware ESXi [のサポート情報](#page-20-0) (11 ページ)
- KVM-QEMU [のサポート情報](#page-22-0) (13 ページ)
- VirtualBox [のサポート情報](#page-22-1) (13 ページ)
- VMware Fusion [のサポート情報](#page-23-0) (14 ページ)
- Cisco Nexus 9000v [のインストールと展開](#page-23-1) (14 ページ)
- Cisco Nexus 9000v シリーズの NX-OS [ソフトウェアのアップグレードとダウングレード](#page-23-2) (14 [ページ\)](#page-23-2)
- Cisco Nexus 9000v の設定 (15 [ページ\)](#page-24-0)
- 中断を伴う ISSU を使用した Cisco Nexus 9000v [のアップグレード](#page-24-1) (15 ページ)
- [中断を伴う](#page-25-0) ISSU の設定 (16 ページ)
- Cisco Nexus 9000v の展開 (17 [ページ\)](#page-26-0)
- [ネットワーク](#page-32-1) トポロジの例 (23 ページ)

## <span id="page-12-1"></span>**Cisco Nexus 9000v** について

Cisco Nexus 9000vは、Cisco Nexus 9000ソフトウェアを実行するネットワーク要素のコントロー ル プレーンの側面をシミュレートするように設計された仮想プラットフォームです。Cisco Nexus 9000vには、特定のハードウェアエミュレーションは実装されていませんが、Cisco Nexus 9000 ハードウェア プラットフォームで実行されるものと同じソフトウェア イメージを共有し ています。ソフトウェアが仮想マシンとして実行されている場合、ラインカード (LC) ASIC プ ロビジョニング、またはコントロールプレーンからハードウェアASICへの相互作用は、Cisco Nexus 9000v ソフトウェア データ プレーンによって処理されます。

Cisco Nexus 9000 シリーズに対応する Cisco Nexus 9000v は、devops モデルを有効にし、インフ ラストラクチャまたはインフラストラクチャ自動化ツールへの変更を迅速にテストするため の、便利なツールを提供します。これにより、顧客は、本番ネットワークに適用する前に、シ ミュレートされたネットワークで構成の変更を検証できます。また、一部のユーザーは、シ ミュレーションシステムを、機能テスト、検証、自動化ツールの開発、および展開前のテスト シミュレーションで使用することにも関心を示しています。CiscoNexus 9000vは、ソフトウェ ア定義ネットワーク (SDN) やネットワーク機能仮想化 (NFV) ベースのソリューションを検 証するための、プログラマビリティ システムとして使用できます。

## <span id="page-13-0"></span>**Cisco Nexus 9000v Guidelines and Limitations**

Cisco Nexus 9000v has the following guidelines and limitations:

- Cisco Nexus 9000v does not support the VGA console. You must provision a serial console on a VM to access the Nexus 9000v switch prompt on initial boot. See [VirtualBox](#page-30-1)  $\sim \mathcal{D}$  Cisco Nexus 9000v [の展開](#page-30-1), on page 21 for more information.
- When N9000v VMs are created by KVM hypervisor, the following issues may occur due to the default setting on the Linux Bridge:
	- LLDP communication between the VMs: The LLDP communication is not established between N9000v. For the solution, the following Linux Bridge settings should be configured. (In the example, assume vb7af2d7ab777d0 is the Linux Bridge that is used for connecting two VMs.
		- **1.** Stop STP running on the Linux Bridge using the **brctl setageing vb7af2d7ab777d0 0** command.
	- **2.** Allow LLDP to be forwarded on the Linux Bridge using the **echo 0x4000 > /sys/class/net/vb7af2d7ab777d0/bridge/group\_fwd\_mask** command.
	- **3.** Stop LLDP service running on Linux base host (on which the topology is running) using the **/etc/init.d/lldpd stop** command.
	- **4.** [Optional] Disable multicast snooping using the **echo 0 > /sys/devices/virtual/net/vb7af2d7ab777d0/bridge/multicast\_snooping** command.
	- LACP connection between the VMs: The LACP connection is not formed between eNXOSv. For the solution, complete the following steps:
		- The Linux kernel should be patched.
		- Group forward mask should be set up using the **echo 0x4 > /sys/class/net/vb7af2d7ab777d0/bridge/group\_fwd\_mask** command.
	- The multicast packet may not flow through the Linux Bridge. For the solution, use the **echo 0 > /sys/devices/virtual/net/vb7af2d7ab777d0/bridge/multicast\_snooping** command.
	- Some ports may get into STP blocked port by the Linux Bridge. For the solution, disable the STP running on the Linux Bridge using the **brctl setageing vb7af2d7ab777d0 0** command.
- After initial setup of the Cisco Nexus 9000v, you must configure the booting image in your system. Otherwise, the Cisco Nexus 9000v drops to the loader> prompt after reload/shut down.

```
switch# configure terminal
switch(config)# boot nxos bootflash:nxos.9.2.1.bin
switch(config)# copy running-config startup-config
```
- Cisco Nexus 9000v does not support VGA console. You must provision the serial console on any VM to access the Cisco Nexus 9000v switch prompt on initial boot.
- Cisco Nexus 9000v chassis node can be managed using the Cisco Network Manager, such as SNMP.
- The Cisco Nexus 9000v uses vNICs that are entered from the KVM/QEMU command line or from the GUI on ESXi for networking either externally or internally within a hypervisor server. The first NIC is always used as the Cisco Nexus 9000v management interface. The subsequence NICs are used as data ports as e1/1, e1/2, ... e1/9. Maximum 128 interfaces can be supported on the Cisco Nexus 9000v VM depending on the hypervisor capability.Since currently, only KVM/Qemu hypervisor has this maximum capability, total 129 NICs are required

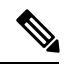

**Note** A maximum of 128 data ports (e1/1, e1/2, ... e1/128) are supported.

Connect only the first NIC for the Cisco Nexus 9000v VM as the management interface to your LAN physical switch or vSwitch (VM Network) connecting directly to a physical switch. Do not connect any data port vNIC to any physical switch that conflicts with your server management connectivity.

- Cisco Nexus 9000v only supports the ESXi standard vSwitch when VMs are interconnected within a hypervisor or an external physical switch.
- The vSwitch mapping to data port interface is required to have Promiscuous Mode as the Accept mode in order to pass traffic between VMs.
- The Cisco Nexus 9000v operates as a bridge that generates BPDU packets on its Ethernet interfaces as it participates in Spanning Tree Protocol (STP). It also forwards broadcast, unknown unicast, and multicast traffic as expected by classic bridging logic. Do not connect the Cisco Nexus 9000v data plane interfaces to the upstream network in a manner that would create bridging loops or interfere with upstream STP operation.
- Cisco Nexus 9000v is supported in the Virtual Internet Routing Lab (VIRL) and the Cisco Modeling Lab (CML) environment running as a VM.
- VXLAN BGP EVPN is supported on Cisco Nexus 9000v. For details on VXLAN configuration, see the Cisco Nexus 9000 Series NX-OS VXLAN [Configuration](https://www.cisco.com/c/en/us/td/docs/switches/datacenter/nexus9000/sw/9-x/vxlan/configuration/guide/b_Cisco_Nexus_9000_Series_NX-OS_VXLAN_Configuration_Guide_9x.html) Guide .
- Beginning with Cisco NX-OS Release 9.2(1), VXLAN EVPN multi-site issupported on Cisco Nexus 9000v. For details on VXLAN EVPN multi-site configuration, see the Cisco [Nexus](https://www.cisco.com/c/en/us/td/docs/switches/datacenter/nexus9000/sw/9-x/vxlan/configuration/guide/b_Cisco_Nexus_9000_Series_NX-OS_VXLAN_Configuration_Guide_9x.html) 9000 Series NX-OS VXLAN [Configuration](https://www.cisco.com/c/en/us/td/docs/switches/datacenter/nexus9000/sw/9-x/vxlan/configuration/guide/b_Cisco_Nexus_9000_Series_NX-OS_VXLAN_Configuration_Guide_9x.html) Guide.
- When you configure the supported Cisco Nexus 9000 features on Cisco Nexus 9000v, it is necessary that you configure the TCAM carving. For example, when configuring ARP suppression with BGP-EVPN, use the **hardware access-list tcam region arp-ether** *size* **double-wide** command to accommodate ARP in this region. (You must decrease the size of an existing TCAM region before using this command.)
- Beginning with Cisco NX-OS Release 9.3(5), the **show interface counters**issupported for analyzing packet-flow on network topology. The users can use CLI or any SNMP query to get traffic flow counters on a N9Kv device.

•

• Statistics for Routed packet and Multicast packets are not supported.

# <span id="page-15-0"></span>**Cisco Nexus 9000v** を使用した仮想化の利点

この仮想プラットフォームは、クラウド環境でこれらの仮想化の利点を提供します。ハード ウェアのタイプやその他のリソースに限定されません。

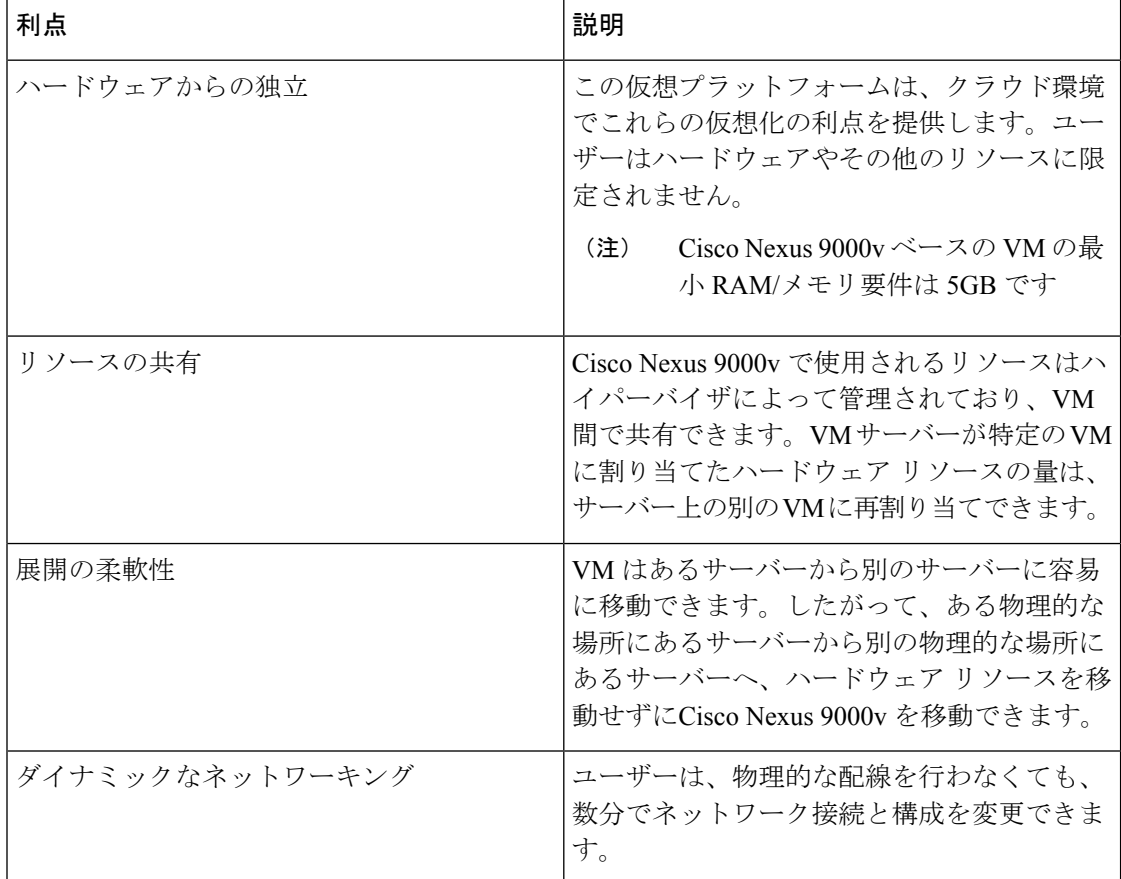

# <span id="page-15-1"></span>**Cisco Nexus 9000v Software Functionality**

#### **Supported Features**

The following table displays specific Layer 2 and Layer 3 software feature support based on branch/lineup.

**Table 2: Supported Layer 2 and Layer 3 Features (Software)**

| <b>Technology</b> | <b>Nexus Feature Name</b> | <b>Support Statement</b> |
|-------------------|---------------------------|--------------------------|
| OS Infra          | <b>Bash Shell</b>         | Supported                |

 $\mathbf{l}$ 

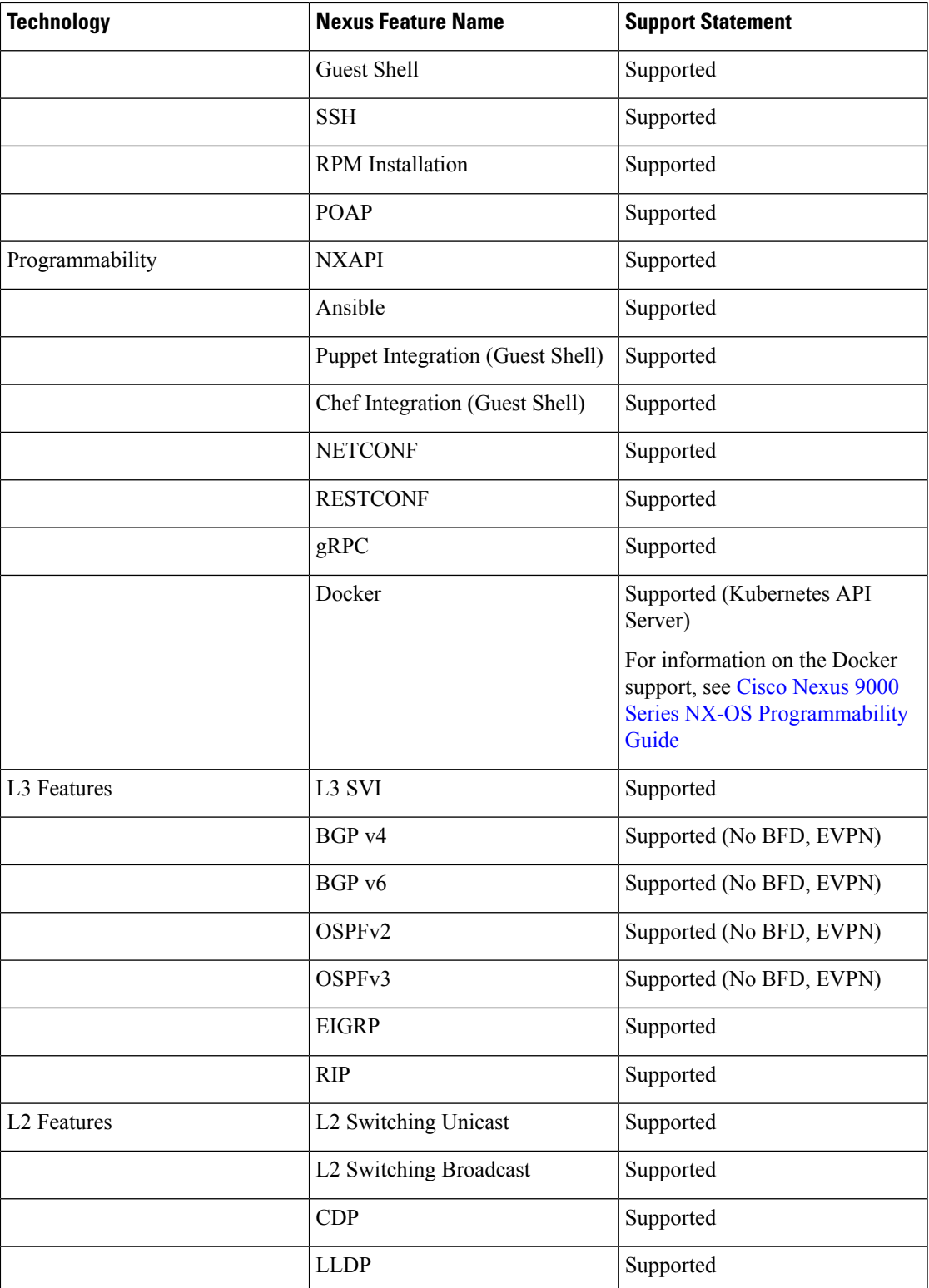

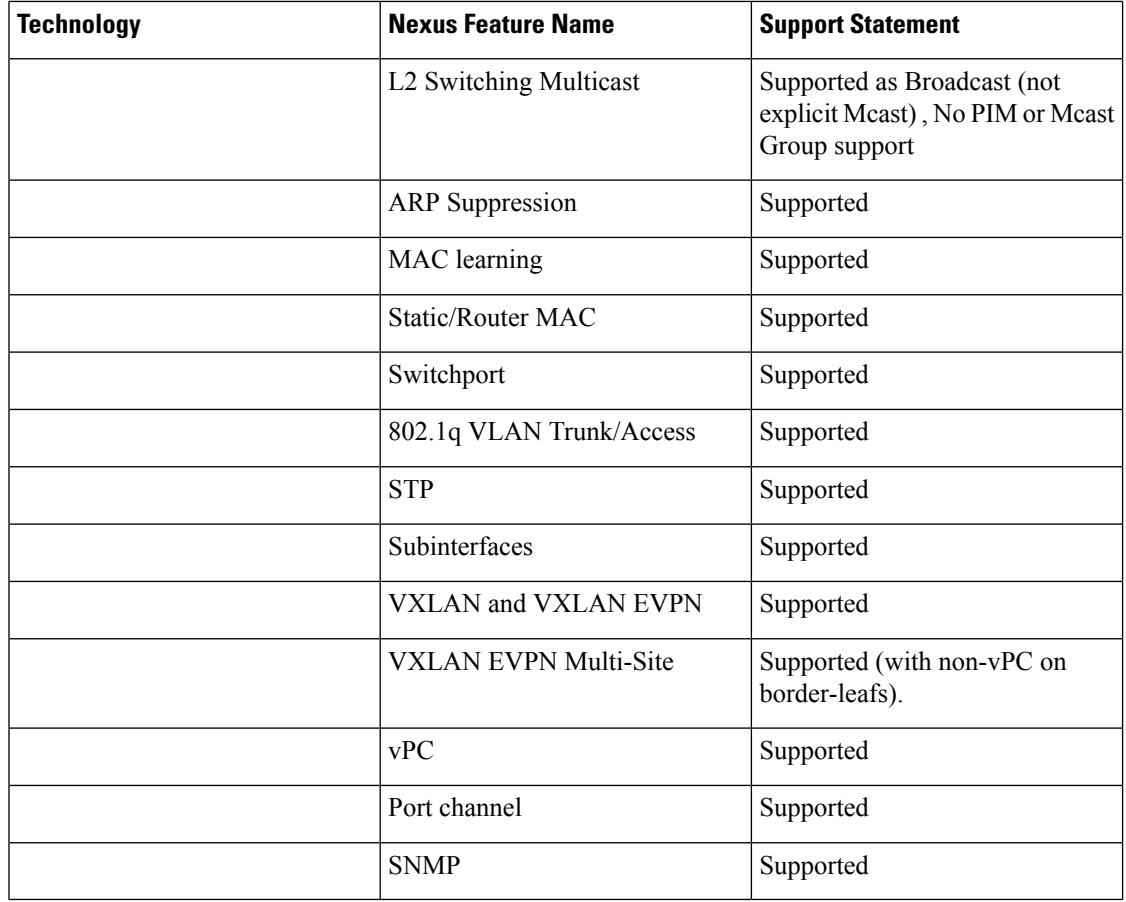

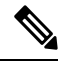

The Cisco Nexus 9000v features in this table have been verified to operate only with the Cisco devices mentioned in this document. **Note**

If a networking or system feature is not identified as a supported feature in this document, it should be considered as unsupported despite that it may seem to work correctly. Unsupported features did not have any level of regression testing on Cisco Nexus 9000v.

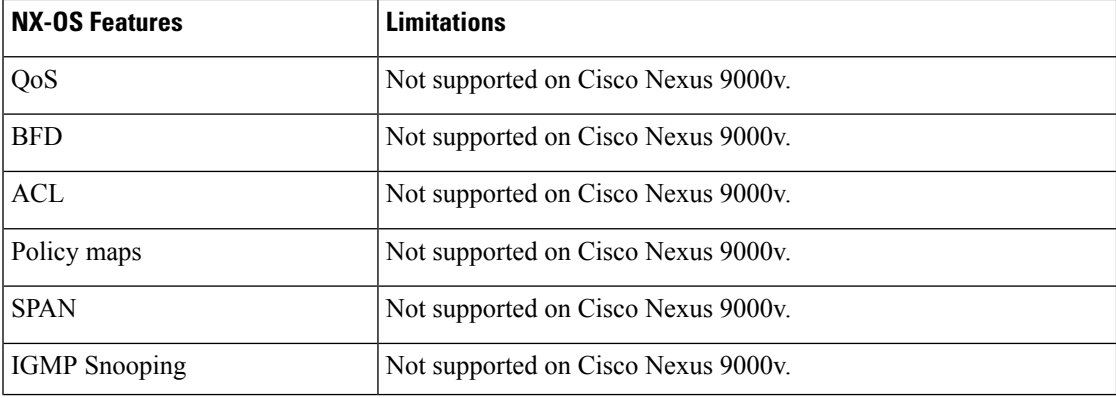

#### **Table 3: NX-OS Features Not Supported (Not Tested)**

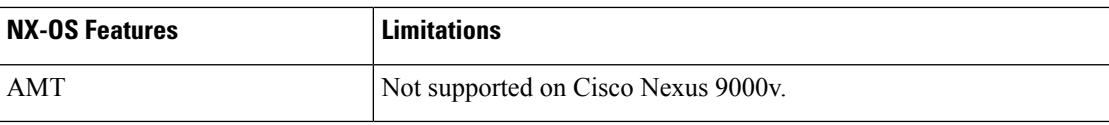

The following list (not comprehensive) contains known system limitations.

#### **Table 4: NX-OS System Limitations**

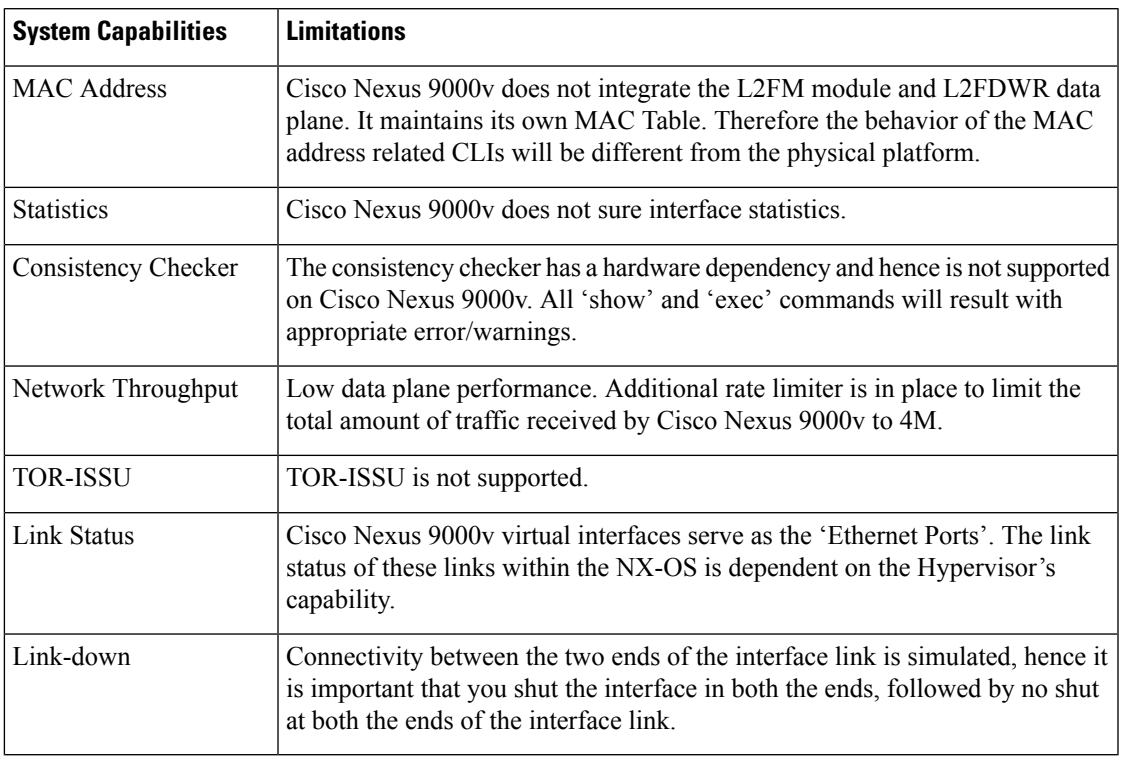

#### **Cisco Nexus 9000v Feature UI/CLI Difference From Hardware Platform**

Feature enablement in the Cisco Nexus 9000v virtual platform is the same as Cisco Nexus 9000 hardware platform.

For example, the following features can be enabled:

- **feature telnet**
- **feature bash-shell**
- **feature ospf**
- **feature bgp**
- **feature interface-vlan**
- **feature nv overlay**

However, not all commands are available for Cisco Nexus 9000v, such as hardware data plane specific commands. Some of these commands exist in the command parse chain, but these commands might not display correct output information. It is not possible for the virtual platform to verify all commands on Cisco Nexus 9000v that exist for the Cisco Nexus 9000 hardware platform.

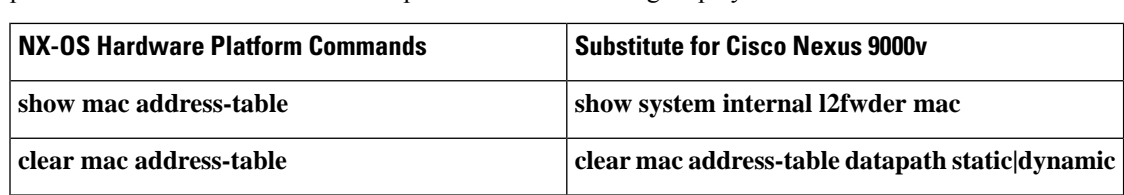

A few commands are critical for Cisco Nexus 9000v to display Layer 2/Layer 3 information, but are not provided for the Cisco Nexus 9000v platform. The following displays substitute commands:

## <span id="page-19-0"></span>**Cisco Nexus 9000v** のシステム管理の設定

Cisco Nexus 9000v は、コントロール プレーンの面で、Nexus 9000 シリーズ TOR ハードウェア プラットフォームと同じソフトウェアを実行します。該当するすべてのCLIは、ハードウェア プラットフォームのものと同じになります。このリリースでは、Nexus 9000v シャーシ管理用 のシンプル ネットワーク管理プロトコル (SNMP) が追加されています。Nexus 9000v SNMP ソフトウェアは、Nexus 9000シリーズハードウェアプラットフォームに固有の基本的なSNMP インフラストラクチャです。システム管理設定は、Cisco Nexus 9000 シリーズのドキュメント に従って実施する必要があります。ただし、管理エンティティには、Nexus 9000v プラット フォーム固有の制限が適用されます。たとえば、Nexus 9000v プラットフォームにはインター フェイスの統計情報がないため、そのようなデータはどの管理要求でも使用できません。サ ポートされている機能の詳細については、Cisco Nexus 9000v Software [Functionality](#page-15-1) (6 ペー [ジ\)](#page-15-1)を参照してください。

CiscoNexus 9000vSNMPシャーシ管理は、次のエンティティMIBをサポートします。ただし、 このプラットフォームから取得できるのは、適用可能で意味のある属性のみです。

- CISCO エンティティ アセット MIB
- ceEXTEntityLEDTable
- ciscoEntityExtMIB
- ciscoRFMIB
- ciscoTSMIB
- ciscoEntityFRUControlMIB
- ciscoSyslogMIB

## <span id="page-19-1"></span>**Cisco Nexus 9000v** のリソース要件

Cisco Nexus 9000v は、Cisco Nexus 9000 シリーズ ハードウェアのソフトウェア イメージを使用 します。次のリストに示す最小限のリソースが必要です。これらのリソースは、通常、どの サーバーでもオーバーサブスクライブされません。

• 8Gメモリ

- 最低 5G。複雑なトポロジに対応し、機能を有効化するには、8G の VM 構成をお勧めしま す。
- 最低 6G。複雑なトポロジに対応し、機能を有効化するには、8G の VM 構成をお勧めしま す。
- 1  $\sim$  4 個の vCPU
- 8G のハードディスク
- 1 x シリアル ポート
- 1 x ネットワーク インターフェイス カード (NIC)

サーバー ソフトウェアの要件

Cisco Nexus 9000v は、VMware ESXi 5.1(Post Build 1065491/ESXi 5.5)または Ubuntu Linux 14.04LTS 以降のバージョンと KVM-QEMU 2.5 の組み合わせをサポートする Cisco Unified Computing System (UCS) サーバーまたは主要ベンダーのサーバーで実行できます。

スタンドアロンの Cisco Nexus 9000v ノードのみが必要な場合は、仮想ボックス ハイパーバイ ザを備えた(および基本的なリソース要件を満たしている)ラップトップまたはAppleMacPro に展開することもできます。

# <span id="page-20-0"></span>**VMware ESXi** のサポート情報

仮想マシン(VM)は、VMware vSphere ハイパーバイザ上で稼働します。一連の VM を実行す るとき、同じ VMware vSphere ハイパーバイザを使用することができます。VM を作成して管 理するには、VMware vSphere Client GUI を使用します。

VMware vSphere Client が VMware vCenterServer VM を作成、構成、管理するためのアプリケー ションです。Cisco CSR 9000v は、データ ストアにある仮想ディスクからブートできます。 VMware vSphere Client を使用して Cisco CSR 9000v の開始と停止など、基本的な管理作業を実 行できます。

VMware vCenter Server は、vSphere 環境を管理し、単一のコンソールからデータセンターのす べてのホストと VM を統合管理できます。

Cisco と VMware の連携の詳細については、[https://www.vmware.com/partners/global-alliances/](https://www.vmware.com/partners/global-alliances/cisco.html) [cisco.html](https://www.vmware.com/partners/global-alliances/cisco.html)を参照してください。

VMware の機能と操作の詳細については、<https://www.vmware.com/support/pubs/>を参照してくだ さい。

### <span id="page-20-1"></span>**ESXi 6.5** での **Cisco Nexus 9000v** の展開に関する注意事項

VMware ESXi 6.5 に Cisco Nexus 9000v を展開する場合は、次のことを確認してください。

• ブート プロセスを高速化するために、VMware ESXi 6.5 サーバーで SATA コントローラを 使用して Cisco Nexus 9000v VM を展開することをお勧めします。

- 展開環境に正しいVMware ESXi 6.5サーバーおよびホストライセンスがあることを確認し ます。ライセンスが無効だと、展開環境が不安定になる可能性があります。不安定性の問 題は VM に関連するもので、VM シリアル コンソールにアクセスできない、Cisco Nexus 9000vスイッチプロンプトにアクセスできない、誤ったエラーメッセージなどが含まれま す。
- Mac 環境に展開する場合は、Opera ブラウザの使用をお勧めします。<http://www.opera.com>
- EFI のデフォルト ファームウェア オプション:Cisco Nexus 9000v には EFI ファームウェ ア ブートが必要です。<http://software.cisco.com> から配布されている ova ファイルをダウン ロードします。VM をパワーオンする前に、[仮想マシンの編集(Edit Virtual Machine )] 設定メニューから [EFI] を選択します。

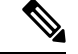

- Windows で以前に vSphere クライアントを使用して Cisco Nexus 9000vを展開していた場合は、これを実行する必要はありません。 (注)
	- <http://software.cisco.com> からダウンロードした分散 vmdk ファイルは、ESXi 6.5 リリース形 式と互換性がありません。古い vmdk ファイルを使用するには、ESXi 6.5 [での古い](#page-21-0) vmdk [ファイルの使用](#page-21-0) (12 ページ) を参照してください。
	- VM 設定で vNIC を追加するときは、vNIC アダプタ タイプをデフォルト値の E1000E から E1000 に変更することが重要です。これは、E1000 だけが Cisco Nexus 9000v でサポートさ れているためです。

### <span id="page-21-0"></span>**ESXi 6.5** での古い **vmdk** ファイルの使用

#### 手順

- ステップ **1** 分散 vmdk フォーマットを ESXi ネイティブ ディスク フォーマットに変換し、SATA コント ローラを使用します。
	- ESXi 6.5 サーバーは、分散モノリス VMDK フォーマットを ESXi ネイティブ ディス ク フォーマットに変換する **vmkfstools** ツールを提供します。この変換プロセスは、 どの ESXI 6.5 サーバーでも実行できます。変換後、SATA ディスク コントローラー を使用して VM を作成できます。 (注)

nexus9000v-user@fe-ucs-dt13:vmkfstools -i nxosv-final.9.2.1vmdk nxos-final.9.2.1.esx.vmdk

- ステップ **2** VM の作成中に、互換性の選択の手順で ESXi 5.5 以降を選択します。
- ステップ **3** SATA コントローラを追加します。
- ステップ **4** 既存のハードディスクを追加し、1 で作成した nxos-final.7.0.3.I6.1.esx.vmdk を選択します。
- ステップ **5** IDE の代わりに新しい SATA コントローラを選択します。

# <span id="page-22-0"></span>**KVM-QEMU** のサポート情報

カーネルベース仮想マシン(KVM)は、仮想化拡張機能を搭載した x86 ハードウェア上の Linux 向けの、オープンソース完全仮想化ソリューションです。コア仮想化インフラストラク チャを提供するロード可能カーネル モジュール(kvm.ko)と、プロセッサ固有のモジュール (kvm-intel.ko または kvm-amd.ko)で構成されています。

クイック エミュレータ (QEMU) は、ハードウェア仮想化を実現する無料のオープンソース ソフトウェア製品です。KVM がインストールされている Cisco UCS サーバーでは、QEMU を 実行することができます。Cisco Nexus 9000v リファレンス プラットフォームの QEMU の推奨 バージョンは、バージョン 2.2.0 以降です。

128 interfaces are supported for Cisco Nexus 9000v switches only on KVM hypervisor. このサポート は、Ubuntu 14.04.4 LTS および 16.04.3 LTS 環境に適用されます。QEMU のファイルは qemu-2.10.0-rc3.tar.xz です。

Cisco Nexus 9000v は、最大 128+1 のインターフェイスをサポートします(128 個のデータ ポー ト、たとえば、e1/1、e1/2..、e1/128 に加え、管理インターフェイス)。128 のインターフェー スが必要ない場合でも、悪影響はありません。入力した vNIC ユーザーと同じ数が、適切なイ ンターフェイス状態で表示されます。関連付けられた vNIC のない他のすべてのインターフェ イスには、**link not connected**状態が表示されます。

インターフェイスがスムーズに機能するには、次の基準が満たされていることを確認してくだ さい。

- 128 のインターフェイスを利用可能にするには、KVM ハイパーバイザーのコマンド ライ ンからの合計 129 の vNIC (データ用に 128、管理用に 1) が必要です。
- VM resources must be sufficient in terms of memory and vCPUs based on the enabled features and interfaces.
- カーネルの起動時に PCI スキャンに時間がかかるため、システムの起動には 3 分余分にか かります。VMの起動時間を短縮するには、Qemu 2.9.93 (テスト済みバージョン)をお勧め します。Typical VM boot up time is proximately 5–6 minutes for all 128 data port interfaces to be able to pass the traffic in a large topology system. Qemu の古いリリース バージョンでは、VM の起動に時間がかかる場合があります。
- 128の接続インターフェイスを使用するには、8G+のメモリフットプリントが必要です。

# <span id="page-22-1"></span>**VirtualBox** のサポート情報

VirtualBox は、エンタープライズおよびホーム ユーザー向けの強力な x86 および AMD64/Intel 64 仮想化製品です。これは、GNU General Public License (GPL) バージョン 2 の条件の下でオー プン ソース ソフトウェアとして入手できるフリー ソフトウェアであり、 <https://www.virtualbox.org/>Webサイトから詳細情報を入手したりダウンロードしたりできます。

## <span id="page-23-0"></span>**VMware Fusion** のサポート情報

VMware Fusion は、エンタープライズおよび PC ユーザー向けの強力な仮想化製品でもありま す。

## <span id="page-23-1"></span>**Cisco Nexus 9000v** のインストールと展開

Cisco Nexus 9000v は現在、virtio ブロック ディスクをサポートしていません。パフォーマンス を最適化するには、特定のハイパーバイザーで特定の仮想アーティファクトフォーマットを使 用することをお勧めします。

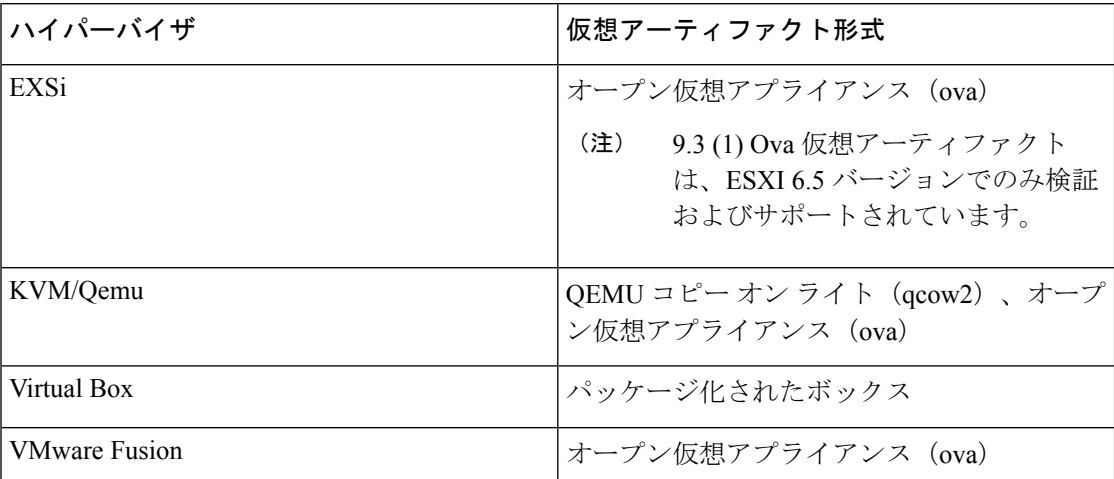

# <span id="page-23-2"></span>**Cisco Nexus 9000v** シリーズの **NX-OS** ソフトウェアのアッ プグレードとダウングレード

CiscoNexus 9000vのソフトウェアのアップグレードとダウングレードは、通常のハードウェア プラットフォームの手順に従いません。CiscoNexus 9000vの一般的なアップグレード方法は、 新しいイメージをブートフラッシュに tftp または scp で転送し、loader> プロンプトから新しい イメージを起動するか、「config t; boot nxos bootflash:new\_image.bin」でブートイメージを設定 することです。同様のアプローチがダウングレードにも使用されます。

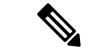

このアプローチでは、別のイメージを保持するための十分なブートフラッシュディスク領域が 必要です。そのため、nxos.7.0.3.I2.2aイメージは新しいリリースにアップグレードできません。 この場合、nxosv-final.7.0.3.I2.2d リリースに基づいて新しい VM を作成し、その後で新しいリ リースにアップグレードします。 (注)

## <span id="page-24-0"></span>**Cisco Nexus 9000v** の設定

Cisco Nexus 9000v は、シスコ仮想アプライアンス構成(CVAC)をサポートしています。この アウトオブバンド構成メカニズムは、パワーオン自動プロビジョニング(POAP)自動構成に 似ていますが、POAP のようにネットワーク経由で構成をダウンロードする代わりに、CVAC は CD-ROM で Cisco Nexus 9000v 環境に挿入される構成を受け取ります。 この構成は、起動時 に検出されて適用されます。

CVAC は、ブートストラップ構成(Telnet、RESTful API、またはその他の標準メカニズムを使 用した後続の構成に適した、スイッチを到達可能な状態にするのに十分なだけの構成を提供) または完全構成(別のルーターの構成全体を取得して複製し、新しく起動されたプラットフォー ム VM に挿入)に使用できます。構成は、nxos\_config.txt というプレーン テキスト ファイルに 記載します。次のコマンドを使用して、構成ファイルを CD-ROM にパッケージ化できます。

mkisofs -output nxosconfig.iso -l --relaxed-filenames --iso-level 2 <file(s) to add>

システムが CVAC 構成を検出しない場合、POAP プロセスが開始され、POAP インターフェイ スが初期インストールのプロンプトを表示します。新しく設置されたるスイッチのPOAPにつ いては、*NX-OS Fundamentals Configuration Guide*を参照してください。

CiscoCisco Nexus 9000vは、Cisco Nexus 9000シリーズハードウェアプラットフォームでサポー トされているものと同じコントロール プレーン機能と設定をサポートします。コントロール プレーン機能の設定コマンドは、Cisco Nexus 9000 シリーズ スイッチと同じ構文に従います。

# <span id="page-24-1"></span>中断を伴う**ISSU**を使用した**CiscoNexus 9000v**のアップグ レード

ISSU (インサービス ソフトウェア アップグレード)は、Cisco Nexus 9000 プラットフォーム スイッチのソフトウェア アップグレード手順です。Cisco Nexus 9000 プラットフォーム スイッ チの ISSU 手順には、次の 2 種類があります。

- 高速リロードは ISSU 手順であり、次の手順が実行されます。
	- スイッチは、NX-OS ソフトウェア イメージをロードし、カーネルをアップグレード します。すべてのアプリケーションはステートレス コールド リブートされ、スター トアップ コンフィギュレーションを介して再起動します。
	- コントロール プレーンが中断されます。
	- データ プレーンも中断されます。
- 拡張 ISSU:Cisco Nexus 9000v は、中断を伴う ISSU をサポートします。
	- 中断を伴うアップグレード モード:基本的な拡張 ISSU の基準(たとえば、16G のメ モリおよびハード ディスク要件)を満たさない Cisco Nexus 9000 プラットフォーム スイッチは、デフォルトで中断を伴うアップグレード手順を引き続き使用します。新

しいソフトウェアリリースをアクティブ化するには、スイッチを再起動する必要があ ります。中断を伴う ISSU は、プログラマビリティの観点でのみサポートされます。

• ISSUD (ISSU ダウングレード) は常に中断を伴います。

# <span id="page-25-0"></span>中断を伴う **ISSU** の設定

ISSUとISSUDは同じ手順であり、どちらも中断を伴います。ISSUのアップグレード手順に特 別な VM 設定は必要ありません。

中断を伴う ISSU 手順を実行するには、次の手順を実行します。

#### 手順

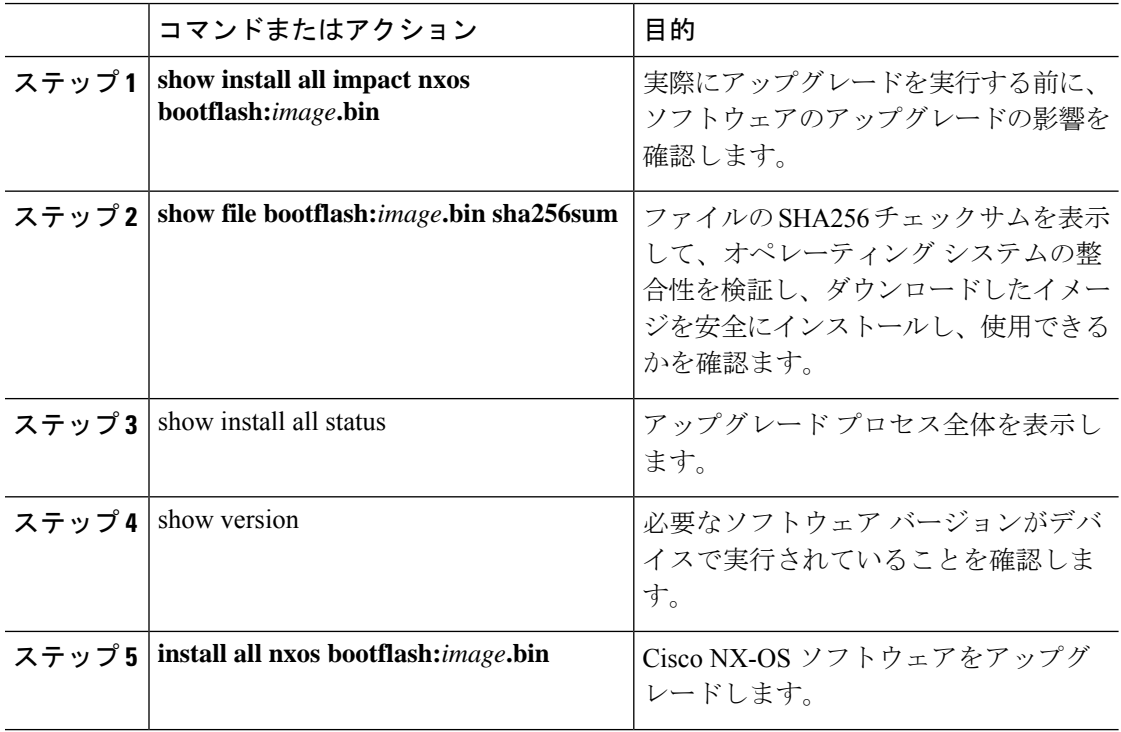

## <span id="page-26-0"></span>**Cisco Nexus 9000v** の展開

## <span id="page-26-1"></span>分散 **OVA** を使用した **ESXi** ハイパーバイザでの **Cisco Nexus 9000v** のプ ロビジョニング

### 始める前に

次の状態を確認してください。

- ESXi ハイパーバイザーをインストールしたこと。
- 配布された OVA ファイルがデスクトップにダウンロードされていること。

#### 手順

- ステップ **1** ESXi vCenter にログインします。
- ステップ **2** ホストを右クリックして **[OVF** テンプレートの展開 **(Deploy OVF Template)]** を選択します。 (注) 表示される後続の画面でセルフガイドの指示を実行します。
- ステップ **3 [**名前が必要(**Need name**)**]** 画面で、**[**ローカル ファイル(**Local file**)**]** を選択し、**[**参照 (**Browse**)**]** をクリックします。デスクトップからダウンロードした配布 OVA ファイルを選 択します。
- ステップ **4 [**名前が必要(**Need name**)**]** 画面で、データセンター(またはフォルダ)を選択し、VM 名を 入力します。
- ステップ **5 [**名前が必要(**Need name**)**]** 画面で、仮想マシンを展開する ESXi サーバーを選択し、検証後 に **[**完了(**Finish**)**]** をクリックします。
- ステップ **6 [**名前が必要(**Need name**)**]** 画面で、詳細を確認し、**[**次へ(**Next**)**]** をクリックします。
- ステップ **7 [**構成(**Configure**)**]** 画面で、**[**次へ(**Next**)**]** をクリックします。
- ステップ **8 [**ストレージの選択(**SelectStorage**)**]**画面で、データストアを選択し、**[**次へ(**Next**)**]**をクリッ クします。
- ステップ **9 [**ネットワークの選択(**Select Networks**)**]** 画面で、次の値が選択されていることを確認しま す。
	- 送信元ネットワーク名:mgmt 0
	- 宛先ネットワーク:ラボ管理 LAN vSwitch

ラボ管理 LAN vSwitch として他の vNIC 宛先が選択されていないことが重要です。そうでない と、Cisco Nexus 9000v データ ポートが物理スイッチと競合するため、管理接続の問題が発生 します。

- ステップ **10 [**完了の準備(**Ready to Complete**)**]** 画面で、**[**完了(**Finish**)**]** をクリックし、プロセスが完了 するまで待ちます。
- ステップ **11 [**仮想ハードウェア(**Virtual Hardware**)**]** タブで、**[**ネットワークの使用(**Use Network**)**]** パネ ルを選択し、次のオプションを選択します。

• 方向:サーバー

- •ポート URL:telent://0.0.0.0:1000。1000 はこのサーバーの一意のポート番号です。
- ステップ **12 [**仮想ハードウェア(**Virtual Hardware**)**]** タブで、**[**ファームウェア(**Firmware**)**]** パネルを選 択し、**[EFI]** を選択します。
- ステップ **13 [**仮想ハードウェア(**Virtual Hardware**)**]** タブで、**[**詳細(**Advance**)**]** パネルを選択し、**[**構成 の編集(**Edit Configuration**)**]** 画面で、対応するフィールドに次の値を入力します。
	- 名前: efi.serialconsole.enabled
	- 列:TRUE

[OK] をクリックします。これにより、VGA とシリアル コンソール モードの両方で起動プロ セスを表示できます。

ステップ **14** 仮想マシンの電源をオンにします。

### <span id="page-27-0"></span>ハイパーバイザの **KVM** または **QEMU** への **Cisco Nexus 9000v** の展開

Cisco Nexus 9000v は、KVM または QEMU ハイパーバイザで起動できます。次の表に、KVM または QEMU での Cisco Nexus 9000v 展開でサポートされるパラメータを示します。

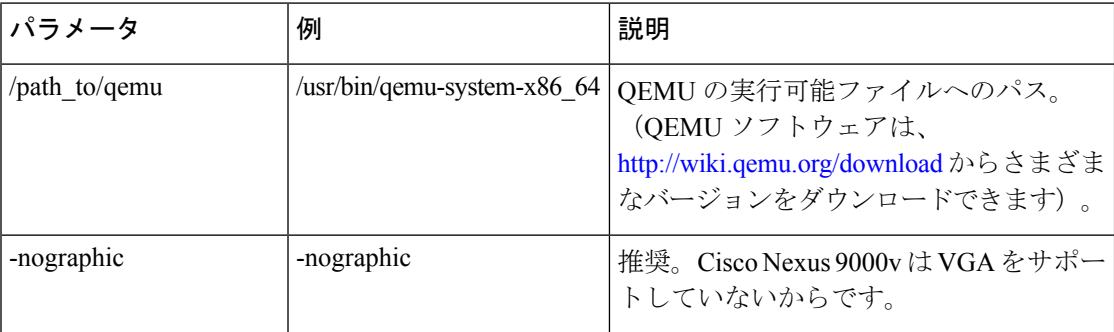

I

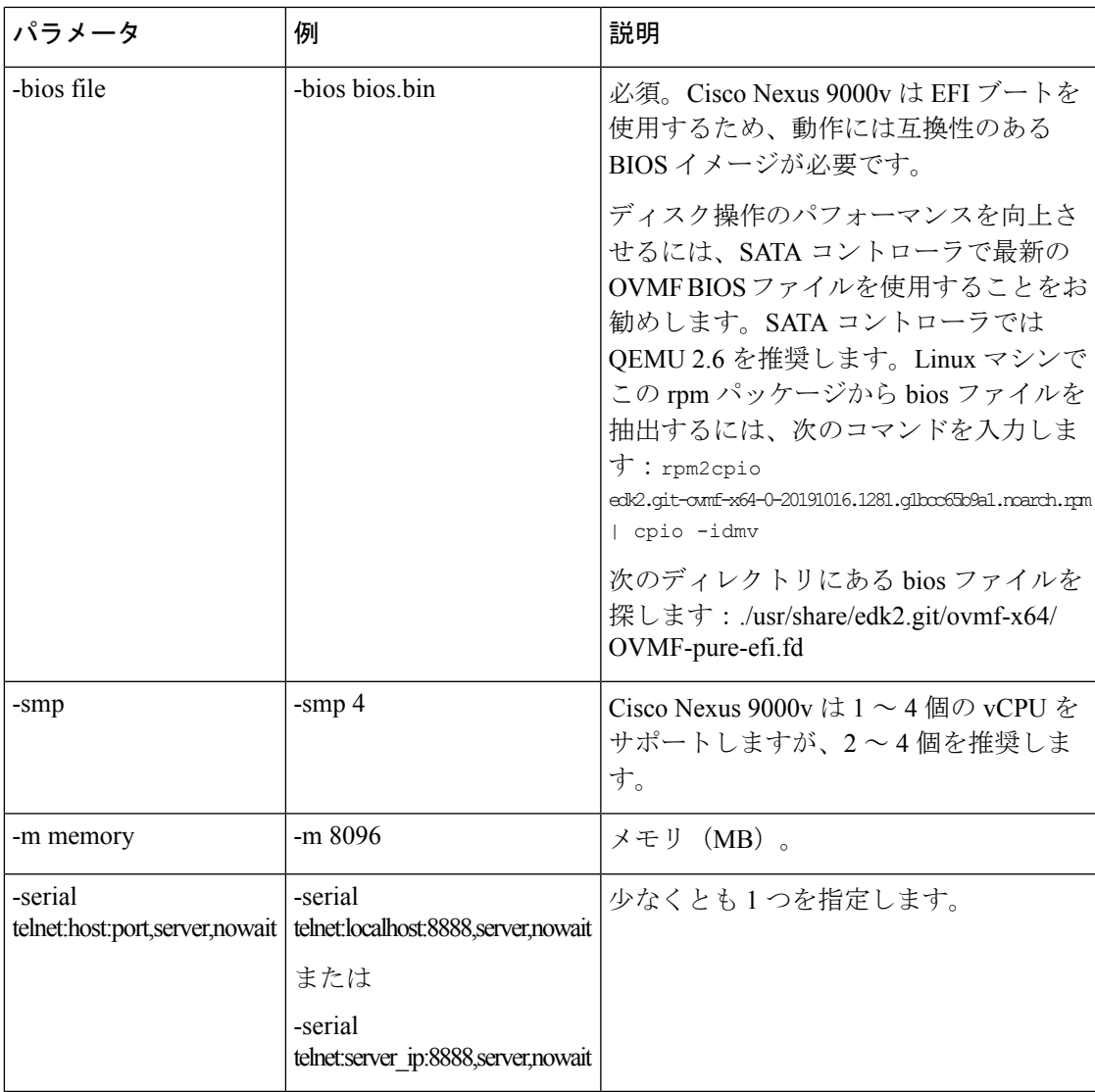

I

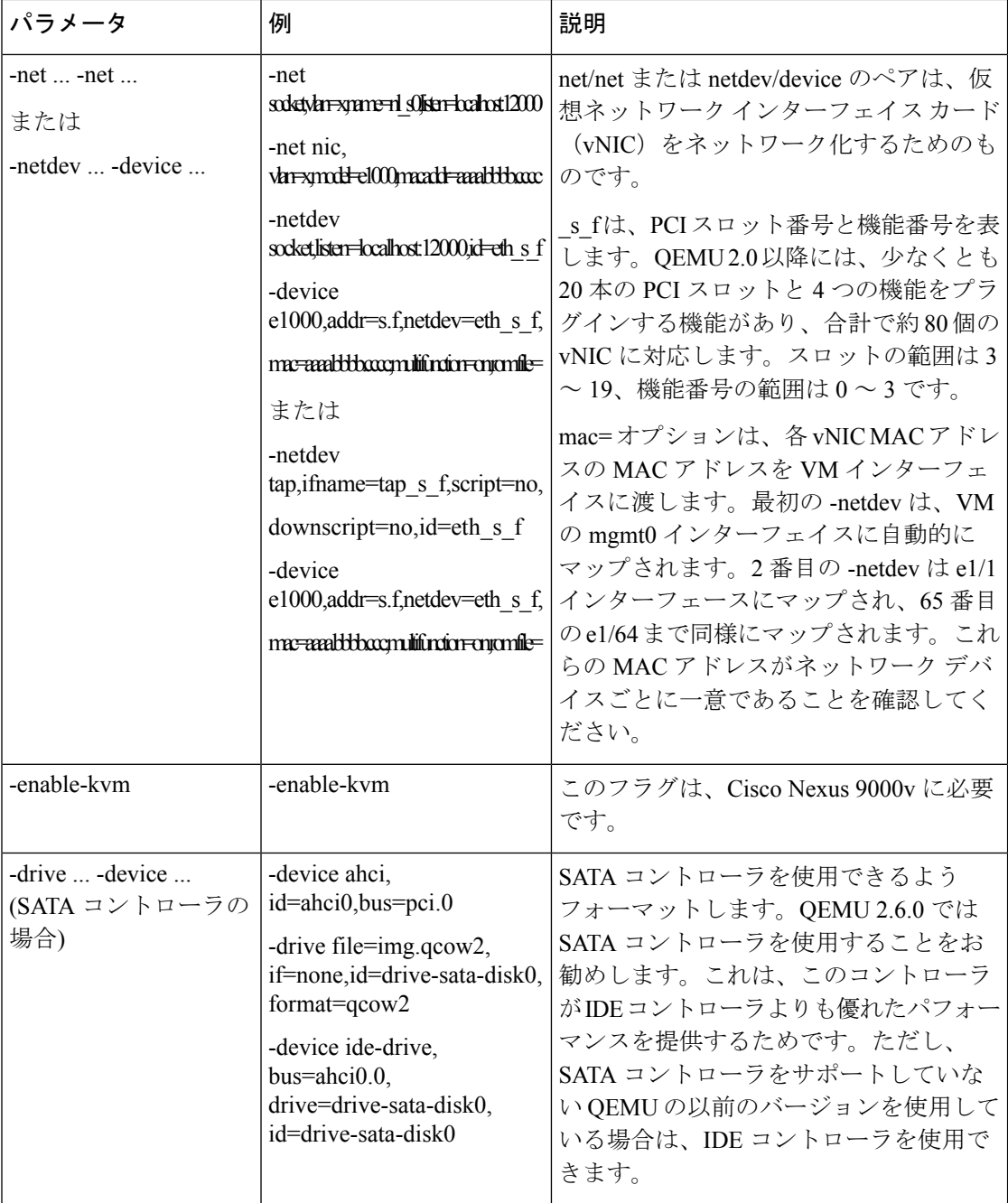

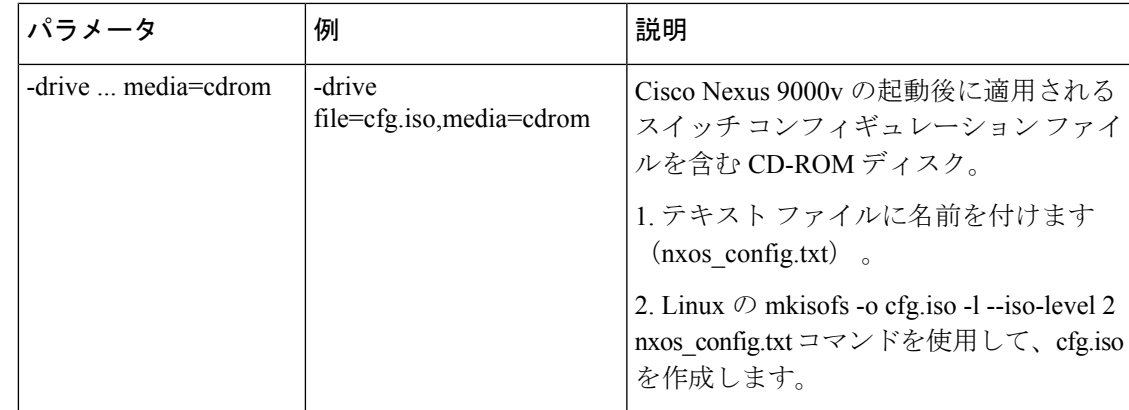

### <span id="page-30-1"></span><span id="page-30-0"></span>**KVM** または **QEMU** 環境のネットワーキング

### **VirtualBox** への **Cisco Nexus 9000v** の展開

VirtualBox への Cisco Nexus 9000v の展開では、Vagrant ソフトウェアとともに事前パッケージ 化されたBoxを使用します。ただし、このボックスは、最小限の構成でシンプルなスタンドア ロンVMを展開するために作成されたものです。この手順については[、事前にパッケージ化さ](#page-30-2) [れたボックスを使用した](#page-30-2) VirtualBox と Vagrant への Cisco Nexus 9000v の展開 (21 ページ)で 説明します。

ここでは、他の種類のVMゲストと同様の仮想マシンを作成するための基本的な手順と概念を 示しています。これらの手順は主に Mac ユーザー向けですが、Windows ユーザー向けにはわ ずかな違いがあり、それらは強調表示されています。

### <span id="page-30-2"></span>事前にパッケージ化されたボックスを使用した **VirtualBox** と **Vagrant** への **Cisco Nexus 9000v** の展開

Vagrant/vbox の使用に関する次のカスタマイズ ガイドラインと注意事項を参照してください。

- Vagrant ファイルでのユーザーのカスタマイズはもう必要ありません。
- Windows ユーザーの名前付きパイプを変更する必要はありません。シリアル コンソール には、ポート 2023 を使用してアクセスできます。これで、すべてのユーザーが **telnet localhost 2023** コマンドを使用し、ポート 2023 を使用してシリアル コンソールにアクセス できます。
- これで、標準のボックス プロセスを、他の VM ディストリビューションと同様に使用で きます。ベース ボックス名を使用して VM を簡単に起動できます。
- ボックス名は、**base**以外にも、**config.vm.box**フィールドを使用して別の名前に変更できま す。
- リリース イメージ ファイルから **.box** で事前に焼き付けられた設定以外の別の設定をス イッチに適用する必要があれば、引き続きブートストラップ設定も可能です。この場合、 **vb.customize pre-boot** を使用します。たとえば次のようになります:

```
vb.customize "pre-boot", [
                               "storage attach", :id,
                               "--storagectl", "SATA",
                               "--port", "1",
                               "--device", "0",
                               "--type", "dvddrive",
                               "--medium", "./nxosv_config.iso", ]
```
• VM インターフェイスの MAC アドレスは、**config.vm.base\_mac** フィールドを使用してカ スタマイズできますが、この変更は、**vagrantup**CLIコマンドを入力する前、および**vagrant init**CLIコマンドを入力した後に行う必要があります。**vagrantup**CLIコマンドの入力後、 または VM の作成後に MAC アドレスを変更する場合は、ボックス コマンドを使用して VM を変更する必要があります。

たとえば、**vboxmanage list vms** CLI コマンドを入力して、**vagrant up** CLI コマンドによっ て作成された VM を見つけます。

vboxmanage list vms

以前のコマンドで表示された VM を参照します。たとえば、次の例は、**vboxmanage list vms** コマンドから test\_default\_1513628849309\_59058 が見つかったところです。

vboxmanage modifyvm test\_default\_1513628849309\_59058 --macaddress1 080B206CEEAC

事前にパッケージ化されたボックスを使用し、Vagrantを用いてVirtualBoxにCisco Nexus 9000v を展開するには、次の手順を実行します。

#### 手順

- ステップ1 Mac または PC (GitBash) でターミナルを開き、ディレクトリを作成します。
- ステップ **2** リリースされたイメージをこのディレクトリにダウンロードします(たとえば、 nexus9000v-final.9.2.1.box $\rangle$ <sub>o</sub>
- ステップ **3 vagrant init** を実行します。
- ステップ **4 vagrant box add base nxosv-final.9.2.1.box** を実行します。
- ステップ **5** 現在のディレクトリで **vagrant up** コマンドを使用して VM を起動します。
- ステップ **6** 起動が完了するまで数分待ちます。次の手順に進みます。
- ステップ **7 vagrant ssh** を実行して Nexus 9000v bash シェルにアクセスし、パスワードとして **vagrant** を入 力します。
- ステップ **8 telnet localhost 2023** を使用して、シリアル コンソールから起動プロセスを監視できます。

### <span id="page-32-0"></span>**VM** の削除

手順

ステップ **1** VM をシャットダウンします。

nexus9000v-user@fe-ucs-dt13:~/n9kv/box-test\$ vagrant halt --force box-test ==> box-test: Forcing shutdown of VM... nexus9000v-user@fe-ucs-dt13:~/n9kv/box-test\$

### ステップ **2** システムから VM を削除します。

nexus9000v-user@fe-ucs-dt13:~/n9kv/box-test\$ **vagrant destroy box-test** box-test: Are you sure you want to destroy the 'box-test' VM? [y/N] **y** ==> box-test: Destroying VM and associated drives... nexus9000v-user@fe-ucs-dt13:~/n9kv/box-test\$

# <span id="page-32-1"></span>ネットワーク トポロジの例

CiscoNexus 9000vの主な利点は、ハードウェアや複雑なケーブル接続作業を行うことなく、迅 速にネットワーク トポロジをセットアップして、Cisco Nexus 9000 スイッチ プラットフォーム のルック アンド フィールを獲得できることです。

たとえば、ラップトップ上の Cisco Nexus 9000 仮想マシンに接続するサーバーを備えた 2 ノー ド システムをすばやくセットアップできます。大規模なリソース サーバーを使用して、より 複雑なシステムをセットアップして、複数ノードのシミュレーションを実行することもできま す。トポロジを使用すると、実際の顧客ネットワーク環境に適用できるシミュレートされた ネットワークで、ツール提供と自動化を実行できます。次の例は、ラップトップまたは UCS サーバーで VM を相互接続する方法を示しています。

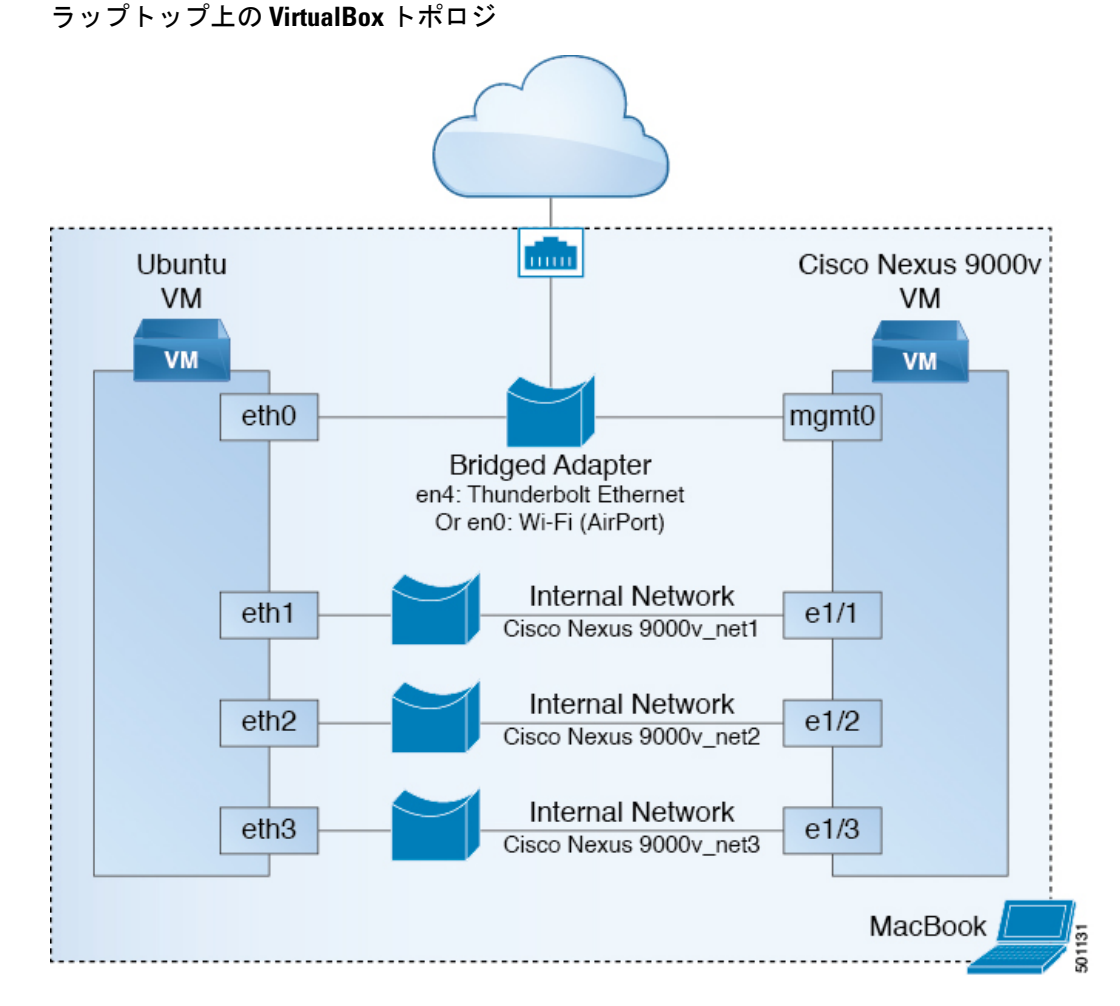

上の図の例は、Cisco Nexus 9000v と Ubuntu VM の 2 ノード システムの一般的な構成です。こ の場合、Ubuntu VM と Cisco Nexus 9000v の両方にクラウドから到達可能な IP を静的に設定し ます。または DHCP プロトコルを通して ダイナミックに取得するようにします。同様に、 Ubuntu と Cisco Nexus 9000v の両方を管理ネットワーク経由で管理できます。Ubuntu VM は、 Cisco Nexus 9000v のデータ ポート、eth1/1、eth1/2、および eth1/3、または ... e1/9 を介し、Cisco Nexus 9000v との間でパケットを送受信できます。

セットアップのための鍵:

- 管理接続のため、ラップトップの物理イーサネット ポートへブリッジまたは NAT 接続
- VM 間のデータ ポートの内部ネットワークで、「無差別モード(Promiscuous Mode)」を 「すべて許可(Allow All)」に変更

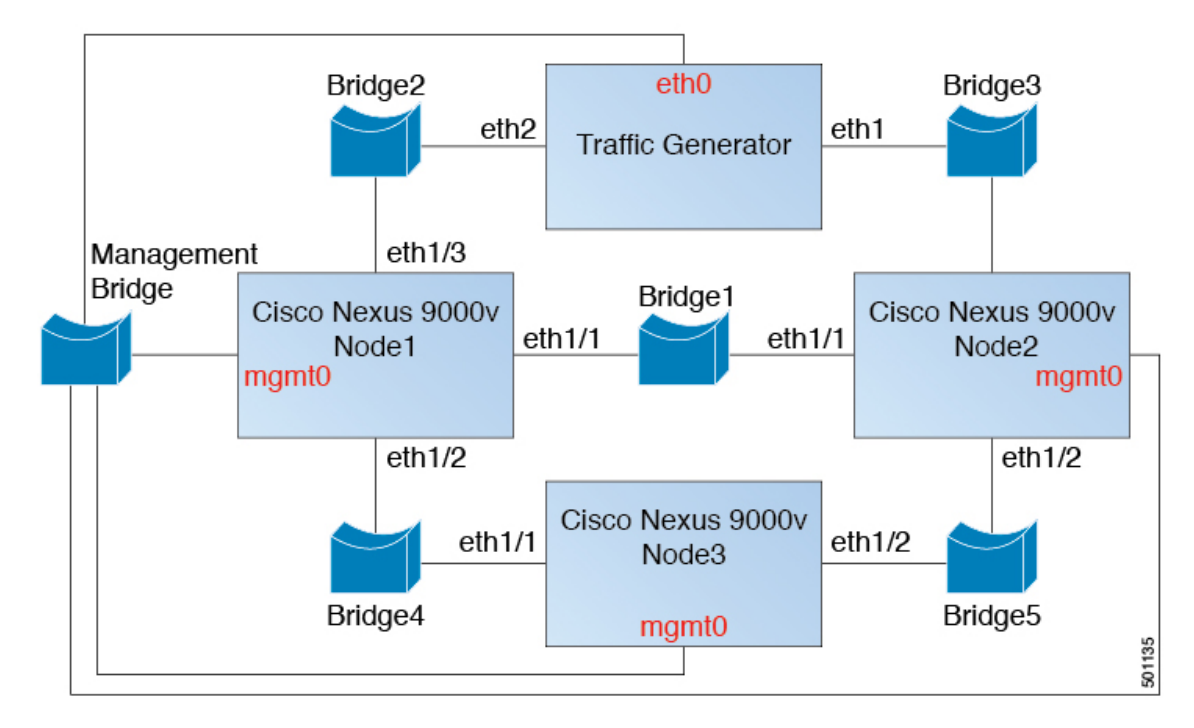

トラフィック ジェネレーターを使用した **3** ノード トポロジ

上の図のノードは、ハイパーバイザ固有のマシン定義を使用してインスタンス化されていま す。ネットワーキングのため、各データ ポート インターフェイスのペアは、一意のブリッ ジ/vSwitchに接続する必要があります。Cisco Nexus 9000v(mgmt0)のすべての管理ポートは、 管理ブリッジに接続し、一意の IP アドレスを提供される必要があります。これにより、外部 ネットワークからこれらのデバイスにアクセスできるようになります。

相互接続する必要のある各データ ポート インターフェイス ペアは、同じブリッジ/vSwitch に マッピングする必要があります。VirtualBox トポロジと同様に、vSwitch/Bridge では、ネット ワークがCiscoNexus 9000vノード間で機能するために、「無差別モード(PromiscuousMode)」 を「受け入れ(Accept)」に設定し、「Vlan ID」を「すべて(All)」に設定する必要があり ます。データ ポート通信のハイパーバイザ固有の処理については、「トラブルシューティン グ」のセクションをお読みください。

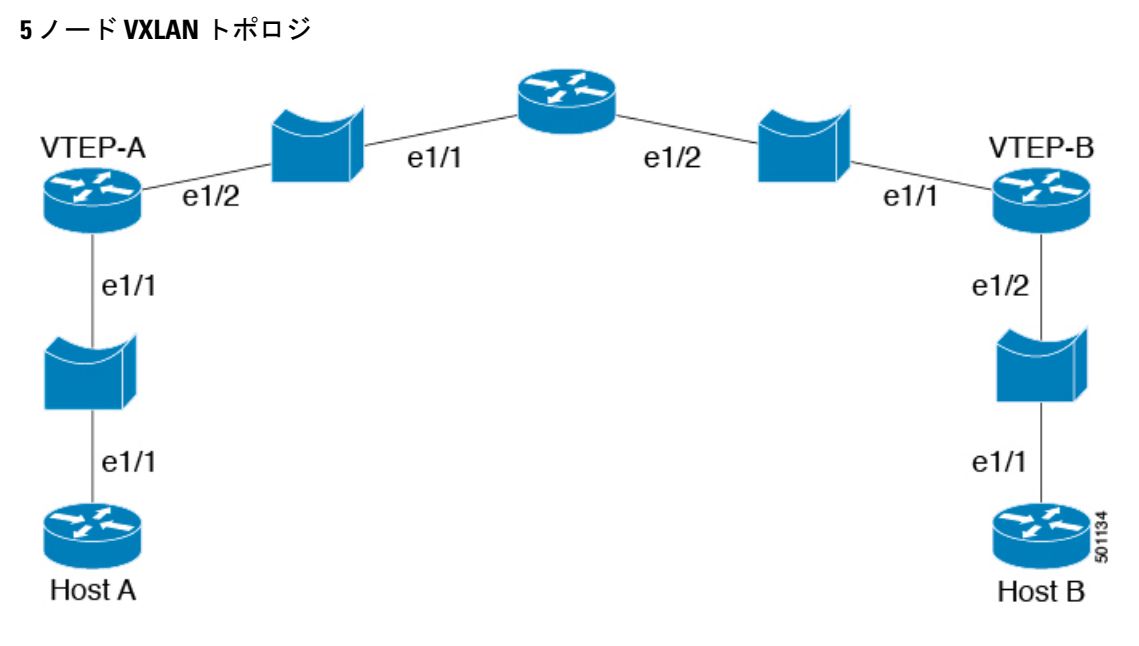

このトポロジは、Cisco Nexus 9000v プラットフォームの基本的な vxlan 機能をシミュレートで きます。他のトポロジの例に示すように、同様のブリッジ/vSwitch をセットアップする必要が あります。

<span id="page-36-0"></span>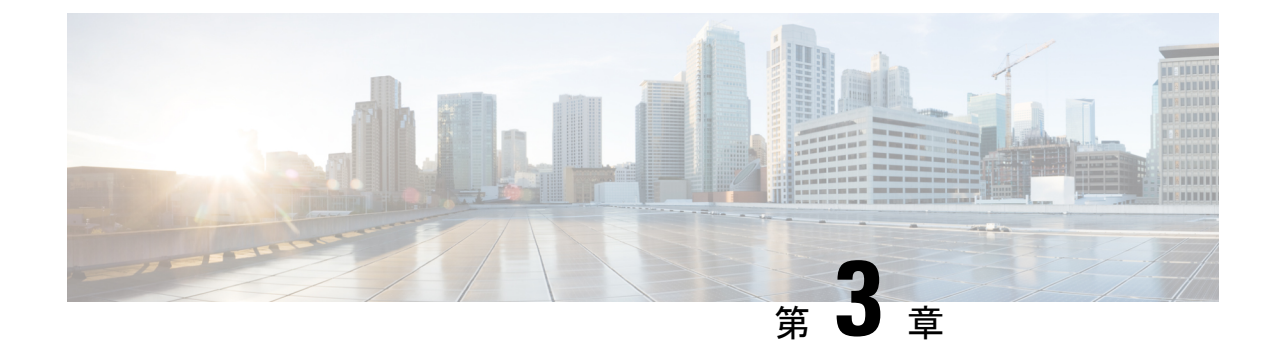

# **CiscoNexus 9000v**のトラブルシューティン グ

この章は、次の項で構成されています。

- [すべてのハイパーバイザに共通の問題](#page-36-1) (27 ページ)
- ESXi [ハイパーバイザー](#page-37-1) (28 ページ)
- KVM または QEMU [ハイパーバイザ](#page-40-0) (31 ページ)
- [VirtualBox](#page-40-2)  $(31 \sim -\check{\mathcal{V}})$
- L2FWDER [のトラブルシューティング](#page-41-0) (32 ページ)
- VM [ログの収集](#page-50-1) (41 ページ)

# <span id="page-36-2"></span><span id="page-36-1"></span>すべてのハイパーバイザに共通の問題

### **VM** が「**loader >**」プロンプトに落ちたときに起動する方法

通常、初回の起動は成功します。ただし、VMのプロビジョニング方法によっては、システム ブートが失敗し、VGA コンソールまたはシリアル コンソールに「loader>」プロンプトが表示 される場合があります。

例:

```
loader > dir
Setting listing for bootflash:
Number of devices detected by BIOS is 1
Number of devices detected by BIOS is 1
Number of devices detected by BIOS is 1
Going to print files for device bootflash:
 .rpmstore
nxos.7.9.3.15.9.66. bin
Number of devices detected by BIOS is 1
Number of devices detected by BIOS is 1
Number of devices detected by BIOS is 1
Clearing listing for bootflash:
```
loader >

ブートを続行するには、「loader >」プロンプトで **boot nxos.7.0.3.I5.0.66.bin** コマンドを入力し ます。

### <span id="page-37-0"></span>**VM** が「**loader >**」プロンプトにドロップしないようにする方法

リロード/シャットダウン後に「loader>」プロンプトにドロップしないようにするには、(POAP インターフェイスのセットアップの後に)CiscoNexus 9000vをセットアップしたらすぐ、シス テムでブート イメージを設定する必要があります。

例:

config t

boot nxos n9000-dk9.7.0.3.I2.0.454.bin

copy running starting

# <span id="page-37-2"></span><span id="page-37-1"></span>**ESXi** ハイパーバイザー

### **SATA** コントローラを使用して **Cisco Nexus 9000v** の起動プロセスを高 速化する方法

Cisco Nexus 9000v は、ハイパーバイザでハードウェア プラットフォームと同じイメージ ブー トを使用します。ESXi 5.5 以降のバージョンは、Cisco Nexus 9000v の起動時間を高速化するた めに使用できるESXiサーバ上のSATAコントローラをサポートしています。SATAコントロー ラを備えた VM を作成するには、通常の ESXi VM 作成手順が適用されます。ただし、VM の 正常な起動には以下が必要です。

- このサポートにアクセスするには、VMware vSphere Web Client が必要です。
- vmdk イメージを ESXi サーバーにダウンロードします。

vmkfstools(ESXi サーバーで使用可能なコマンド ライン ツール)を使用して、このモノ リス型の vmdk を VMware ネイティブ ディスク タイプに変換します。

例:

```
vmkfstools -i nexus9000v-final.7.0.3.I5.0.66.vmdk
nexus9000v-final.7.0.3.I5.0.66-esx.vmdk)
```
- ESXi 5.5 (またはそれ以降) および VM バージョン 10 と互換性のある VM を作成します。
- SATA コントローラを追加します。
- SATA コントローラを選択した状態で既存のディスクを追加します。
- ESXi VM の作成手順に従い、VM 起動プロセスを続行します。

### <span id="page-38-0"></span>シリアル コンソールから「**loader >**」プロンプトにアクセスする方法

EFI BIOS は、デフォルトで VM コンソールへのすべての入出力を設定します。VM が「loader >」プロンプトにドロップしたら、vSphere クライアントに移動して「loader >」にアクセスし て、別のイメージを起動する必要があります。この動作を変更するには、ESXi VM 編集モー ドで追加の構成を追加します。

次のいずれかの方法を使用できます。

- vSphere クライアントの [構成パラメーター(ConfigurationParameters)] ウィンドウで、構 成に1行追加します (「設定の編集 (Edit Settings) |> [VM オプション (VM Options) |> [詳細(Advanced)] > [構成の編集(Edit Configuration)])。
- VM が作成されたら、.vmx ファイルに **efi.serialconsole.enabled = "TRUE"** を追加します。

## <span id="page-38-1"></span>**EFI** シリアル コンソールが有効になっていない場合に **ESXi** 上のスイッ チに接続する方法

ESXi で、VM コンソールを監視しているときに、「Leaving grub land」と表示される場合があ ります。この後は、何も起きていないように見えますが、通信は設定したシリアルポートに転 送されています。

Read length 646737920 Hd5 for size 646737920 [Initrd, addr-Ox59236000, size=0x268c70000] segment header length: 4, vendor: 16 flags: 4, loadaddr: 2500000, image len: 600 memory length : 600

Reading data for vendor seg . Length 1536

Image length: 651842048 bytes

image hash: d411d638 b48101f6 2e5e7fOb f0130b67 Leaving grub land

スイッチに接続するには、ターミナルを開いて、**telnet** <*esxi host*> <*port number*> コマンドを入 力する必要があります。

rahushen@rtp-ads-15Ø-> rahushen@rtp-ads-15Ø->telnet fe-ucs-dt7 7ØØØ Trying 1Ø.122.84.213... Connected to fe-ucs-dt7. Escape character is '^]'. User Access Verification switch login: admin Password : Cisco NX-OS Software Copyright (c) 2ØØ2-2Ø15, Cisco Systems, Inc. All rights reserved. Cisco Nexus 9000v software ("Cisco Nexus 9000v") and related documentation, files or other reference materials ("Documentation") are the proprietary property and confidential information of Cisco

Systems, Inc. ("Cisco") and are protected, without limitation, pursuant to United States and International copyright and trademark laws in the applicable jurisdiction which provide civil and criminal penalties for copying or distribution without Cisco's authorization. Any use or disclosure, in whole or in part, of the Cisco Nexus 9000v Software or Documentation to any third party for any purposes is expressly prohibited except as otherwise authorized by Cisco in writing. The copyrights to certain works contained herein are owned by other third parties and are used and distributed under license. Some parts of this software may be covered under the GNU Public License or the GNU Lesser General Public License. A copy of each such license is available at http://www.gnu.org/licenses/gpl.html and http://www.gnu.org/Iicenses/lgpl.html \*\*\*\*\*\*\*\*\*\*\*\*\*\*\*\*\*\*\*\*\*\*\*\*\*\*\*\*\*\*\*\*\*\*\*\*\*\*\*\*\*\*\*\*\*\*\*\*\*\*\*\*\*\*\*\*\*\*\*\*\*\*\*\*\*\*\*\*\*\*\*\*\*\* \* Cisco Nexus 9000v is strictly limited to use for evaluation, demonstration \* \* and NX-OS education. Cisco Nexus 9000v is provided as-is and is not supported \* \* by Cisco's Technical Advisory Center. Any use or disclosure, in whole \* \* or in part of the Cisco Nexus 9000v Software or Documentation to any third \* \* party for any purposes is expressly prohibited except as otherwise \* \* authorized by Cisco in writing. \* \*\*\*\*\*\*\*\*\*\*\*\*\*\*\*\*\*\*\*\*\*\*\*\*\*\*\*\*\*\*\*\*\*\*\*\*\*\*\*\*\*\*\*\*\*\*\*\*\*\*\*\*\*\*\*\*\*\*\*\*\*\*\*\*\*\*\*\*\*\*\*\*\*\*

switch#

## <span id="page-39-0"></span>**Cisco Nexus 9000v** が起動するとすぐに **vCenter** または **UCS** サーバーの 接続が失われる

vNICをvSwitchまたはブリッジに接続する場合、ネットワーク接続が正しくないと、ハイパー バイザー サーバーまたは ESXi 上の vCenter への接続が失われることがあります。 注意

Cisco Nexus 9000v は、ネットワーキングのために KVM/QMEU コマンド ラインまたは ESXi の グラフィカル表現から入力された vNIC ユーザーを、ハイパーバイザ サーバ内の外部または内 部でネットワーキングに使用します。最初のNICは、常にCisco Nexus 9000v管理インターフェ イスとして使用されます。後続の NIC は、e1/1、e1/2、および e1/9 までのように、データ ポー トとして使用されます。

Cisco Nexus 9000v VMの最初のNICのみを、ラボのLAN物理スイッチまたはラボの物理スイッ チに直接接続する vSwitch (VM ネットワーク) に管理インターフェイスとして接続します (つま り、データ ポート vNIC を物理スイッチに接続して、サーバー管理接続と競合させてはなりま せん)。

## <span id="page-39-1"></span>**CiscoNexus 9000v**のデータポートが**ESXi**サーバーでトラフィックを渡 していない

スムーズな操作を確保するには、vSwitch の特定の構成設定を有効にする必要があります。

**1.** Cisco Nexus 9000v に接続する vSwitch のすべてのインスタンスが「無差別モード (Promiscuous Mode)」=「受け入れ(Accept)」になっていて、UCSサーバを指している ことを確認します。このオプションには、vSphere Client から [構成(Configuration)] > [プ ロパティ (Properties) ] > [編集 (Edit) ] でアクセスできます。

**2.** vSwitch のすべてのインスタンスがすべての VLAN を通過することを確認します。このオ プションには、vSphere Client から [構成(Configuration)] > [プロパティ(Properties)] > [編集(Edit)] でアクセスできます。

## <span id="page-40-1"></span><span id="page-40-0"></span>**KVM** または **QEMU** ハイパーバイザ

### **KVM** または **QEMU** ハイパーバイザでのマルチキャスト

CiscoNexus 9000vマルチキャスト機能はブロードキャストとしてサポートされています。この 機能を正しく動作させるには、この環境のすべてのブリッジインターフェイスでIGMPマルチ キャスト スヌーピングを無効にする必要があります。

次の例は、Linux プロンプトから vxlan\_br1、vxlan\_br2、vxlan\_br3、および vxlan\_br4 を無効に する方法を示しています。

echo 0 > /sys/devices/virtual/net/vxlan\_br1/bridge/multicast\_snooping

echo 0 > /sys/devices/virtual/net/vxlan\_br2/bridge/multicast\_snooping

echo 0 > /sys/devices/virtual/net/vxlan\_br3/bridge/multicast\_snooping

echo 0 > /sys/devices/virtual/net/vxlan\_br4/bridge/multicast\_snooping

## <span id="page-40-3"></span><span id="page-40-2"></span>**VirtualBox**

### **VirtualBox** または **Vagrant** でのネットワーキング

VirtualBox または Vagrant でデータプレーン インターフェイスを使用するには、次のことを確 認してください。

• インターフェイスが「無差別(promiscuous)」モードである必要があります。

VirtualBox ネットワーク設定で、無差別モードで「すべて許可」を選択します。

• **show interface mac** コマンドを使用して、トポロジ内の Cisco Nexus 9000v のすべてのイン スタンスに一意の MAC アドレスがあることを確認します。

### <span id="page-40-4"></span>**VM** が **VirtualBox/Vagrant** で起動できない

次の点を確認します。

- メモリやvCPUなどの十分なリソースが使用可能であることを確認します。PCまたはサー バーで大量のメモリを消費するすべてのアプリケーションを閉じます。使用可能な空きメ モリを確認してください。
- VirtualBox GUI に移動し、Vagrant ソフトウェアから作成された対応する VM (Vagrant 構 成ファイルで指定されたタグ付きの長い名前)または vmdk から手動で作成された VMを オフにします。
- 「シリアル コンソール」が正しくプロビジョニングされていることを確認します。
- ブロック ディスク タイプをチェックし、SATA コントローラを使用していることを確認 します。
- VM をもう一度オンにします。「loader >」プロンプトとともに VGA コンソールが表示さ れます。「VMが『loader>』プロンプトに落ちたときに起動する方法」のトラブルシュー ティング トピックに従い、シリアル コンソールから起動プロセスを監視します。

# <span id="page-41-1"></span><span id="page-41-0"></span>**L2FWDER** のトラブルシューティング

### 概要

L2fwder は、Cisco Nexus 9000v の集中型転送コンポーネントであり、次のことを実行します。

- vmnic との間での Rx および Tx パケットの送受信
- L2 スイッチングまたはブリッジング
	- MAC ラーニング
		- パケット パスで学習したダイナミック MAC
		- MTS 通知を介して L2FM から学習した静的 MAC
			- VMAC
			- GW-MAC

• スイッチング

- 一連の潜在的なブリッジ ドメインの維持
	- 各ブリッジ ドメインのインターフェイスの追跡
		- 転送状態で
		- STP 状態としてのブロック状態で
- ブリッジ ドメイン ベースの MAC テーブルの宛先 MAC に基づくパケットのスイッチ ング
- ユニキャスト トラフィック
- BUM トラフィック
- VXLAN カプセル化解除
- レイヤ 3 処理用のパケットを kstack および netstack にパンティングする
- VXLAN のデキャップ
	- NVE 処理のために最初のパケットを kstack/netstack にパンティングすることによる NVE ピア学習。
	- リモート VTEP インターフェイスに対するリモート MAC の学習。
	- ARPがリモートホストルートを学習する際の、レイヤ3ゲートウェイの場合の、ARP パケットの kstack/netstack へのパンティング。
- VXLAN カプセル化
	- netstack およびパケット マネージャによって実行されます。(sup-generated パケット の場合、ハードウェア、つまり Nexus 9000 プラットフォームでの処理に似ていま す)。
- VXLAN BGP EVPN
	- Cisco Nexus 9000v では、MAC ルートは L2FWDER によって L2FM を置き換えること によって L2RIB に直接生成されますが、HMM は Cisco Nexus 9000v の場合と同様に MAC IP ルートを L2RIB に生成し続けます。

### <span id="page-42-0"></span>**L2FWDER** のコマンド

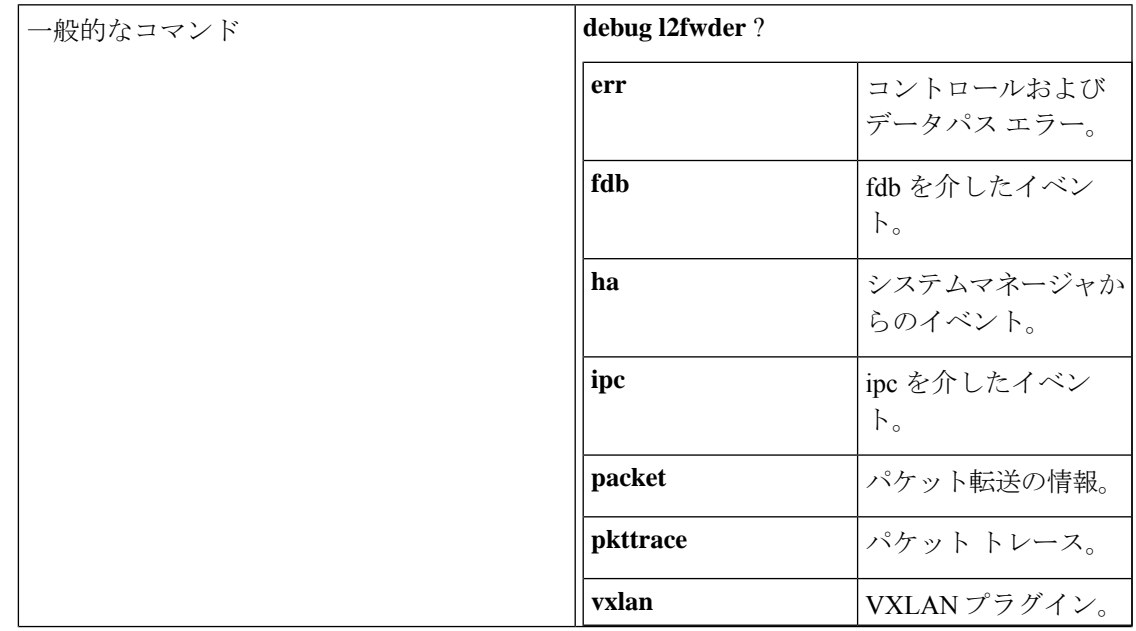

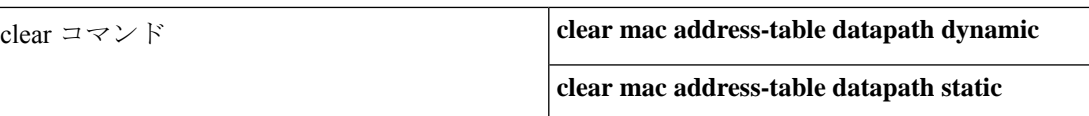

## <span id="page-43-0"></span>**RX/TX** パスのトラブルシューティング

### • Rx パス

vmnic からの正常なピックアップを監視して、kstack/netstack へ送信するログ。

l2fwder get data with wrr(515):Packet received over Driver type 0

l2fwder\_input(67):In 0x0800 78 0 5254.005b.cf97 -> 5254.004c.4e42 Eth1/4

l2fwder\_ethernet\_output(196):Driver TUN

l2fwder action send to stack(865):l2fwder action send to stack: tx to ifindex 0 iod 8

l2fwder\_ethernet\_output(304):l2fwder\_ethernet\_output: driver\_type[2] pktQ count[1]

• Tx パス

tuntap からの正常なピックアップを監視して、kstack/netstack へ送信するログ。

l2fwder get data with wrr(515):Packet received over Driver type 2

l2fwder\_ethernet\_output(199):Driver ETH

l2fwder\_ethernet\_output(251):Out 0x0800 78 0 5254.004c.4e42 -> 5254.005b.cf97 Eth1/4

l2fwder ethernet output(304):l2fwder ethernet output: driver type[0] pktQ count[1]

• 既知のユニキャスト MAC 転送

l2fwder action process(934):l2fwder action process: process action 1

l2fwder\_action\_tx\_unicast(796):l2fwder\_action\_tx\_unicast: tx to ifindex 1a000600 iod 8 h type 0

l2fwder\_ethernet\_output(199):Driver ETH

• MACデータベース (FDB) ルックアップに関連していて、正常なルックアップ (BUMト ラフィック以外)を記録するログ。

l2fwder get mac lookup fwd info(857):Lookup Result is \* 0xPo200(1) ret is 1 l2fwder\_get\_mac\_lookup\_fwd\_info(897):action ucast

• BUM トラフィックの MAC データベース (FDB) ルックアップ

### <span id="page-43-1"></span>**MAC** 学習のトラブルシューティング

• L2FWDER の MAC データベースをチェックするコマンド:

```
switch# show system internal l2fwder mac
Legend:
      * - primary entry, G - Gateway MAC, (R) - Routed MAC, O - Overlay MAC
      age - seconds since last seen, + - primary entry using vPC Peer-Link,
      (T) - True, (F) - False, C - ControlPlane MAC
  VLAN MAC Address Type age Secure NTFY Ports
---------+-----------------+--------+---------+------+----+------------------
G 100 5254.004c.4e42 static - F F sup-eth1(R)
G 200 5254.004c.4e42 static - F F sup-eth1(R)
* 200 5254.00c5.9daf dynamic 00:07:45 F F Po200
```
• 静的 MAC 学習をチェックするイベント履歴コマンド:

Event:E\_DEBUG, length:73, at 930108 usecs after Wed Sep 14 04:13:14 2016 [117] [23935]: Learning SUCCESS for static 1 mac 52:54:00:c5:9d:af bd 200

• 動的 MAC 学習のデバッグ ログ チェック:

l2fwder fdb insert entry(231):FDB insert for MAC 52:54:00:c5:9d:af bd 200 total entries 1

## <span id="page-44-0"></span>レイヤ**2/**レイヤ**3**トラフィックの**l2fwder/pktmgr/netstack**でのパケット ドロップのトラブルシューティング

• L2FWDER グローバル カウンタ:

switch(config)# **show l2fwder statistics**

Decap stats:

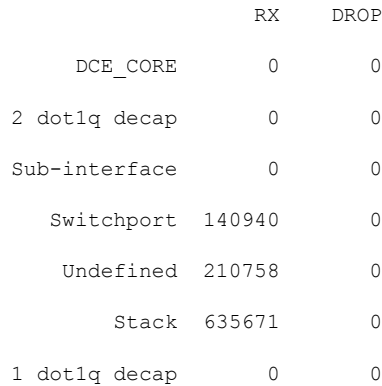

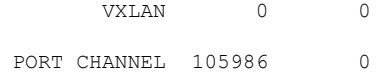

#### Encap stats:

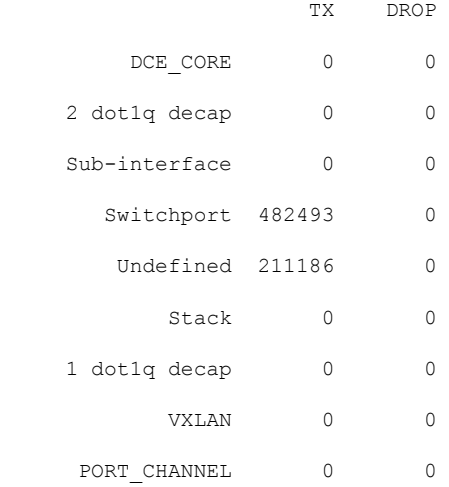

#### Switching stats:

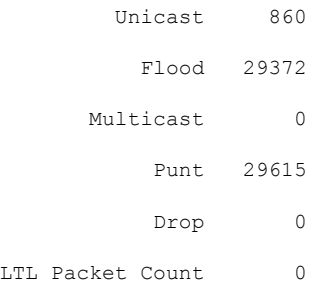

#### Punt stats:

Packets punted 351004

#### SMM stats:

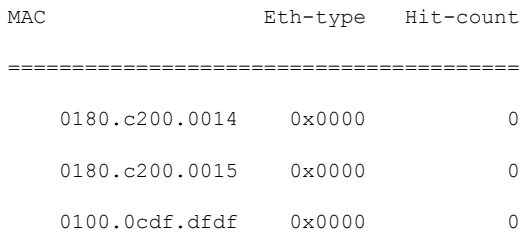

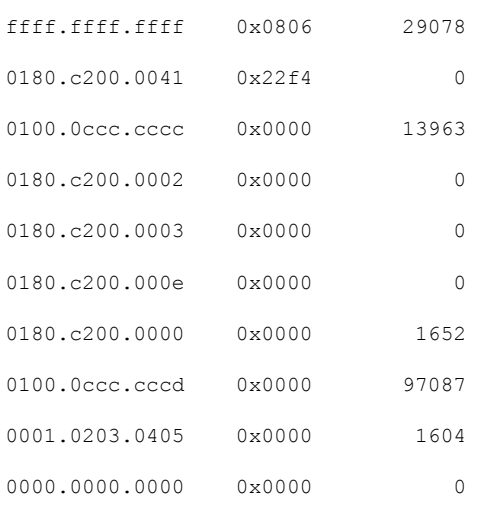

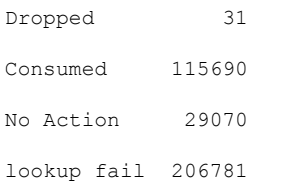

#### RMM stats:

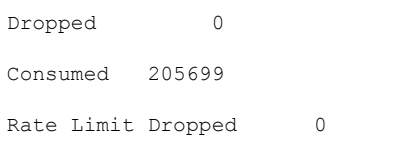

#### VACL stats:

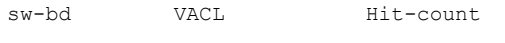

========================================

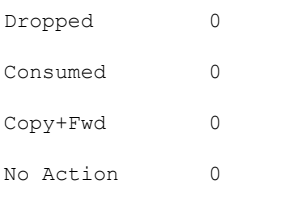

#### Port-Channel stats:

VSL Drop Packets 0

```
MAC Learning Disabled stats:
 Packets recieved on Peer-Link:MAC Learning Disabled 313
Action Flood Stats:
 Port-Channel Split-Horizon Packets 48
VSL Drop Packets 0
```
Forwarding state of ports in bridge domains

switch# show system internal l2fwder bd Following is the BD State:- BD\_ID State Enh\_Fwd Mode ----- ----- ------- ----- 1 1 0 0 List of all IODs: 9 List of BLK IODs: 8 ---------------------------- BD\_ID State Enh\_Fwd Mode ----- ----- ------- ----- 100 0 0 0 List of all IODs: 5 7 16 List of BLK IODs: 16

## <span id="page-47-0"></span>**VXLAN BGP EVPN** のトラブルシューティング

Cisco Nexus 9000v では、L2FWDER はエミュレートされたデータ プレーンであり、送信元の MAC 学習を通じて接続されたホストの MAC 学習を担当します。

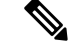

BGP EVPN の詳細については、*Cisco 9000 Series NX-OS VXLAN Configuration Guide* を参照して ください。 (注)

このセクションの例では、次の 2 つの VTEP エンド ポイントを考慮しています。

- VLAN 1001 および 1002 にそれぞれ MAC アドレス 2222.3333.4444、000c.2980.d40a を有す るホストを持つ Leaf0(VTEP 1)。
- VLAN 1001 および 1002 にそれぞれ MAC アドレス 000c.29b9.1375、000c.29b9.1375 を有す るホストを持つ Leaf1(VTEP 2)。

次の例は、2つのVTEPエンドポイント間のMACおよびMACIPルート交換を示しています。

- **Leaf0** のローカル **MAC** および **MAC IP** ルート
	- 送信元 MAC 学習を表示するコマンド:

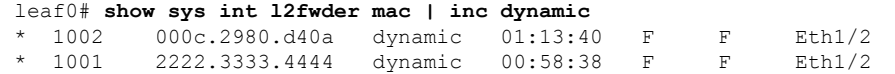

• L2FWDER は、学習したエンド ホスト MAC を L2RIB テーブルの MAC ルートとして 生成します。L2RIB で学習された MAC ルートを表示するコマンド:

leaf0# **show 12route mac all | inc Local**

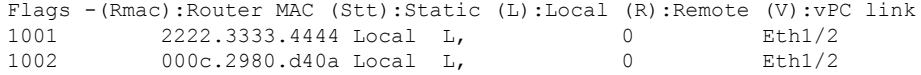

• L2FWDER は mac ルートの生成を担当しますが、MAC IP ルート情報は L2RIB のホス ト モビリティ マネージャー (HMM) によって生成されます。L2RIB の MAC IP ルー ト情報を表示するコマンドは次のとおりです。

switch# **sh l2route mac-ip all | inc Local**

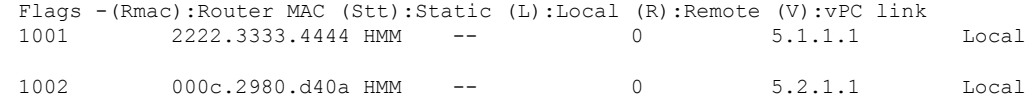

• MAC IP ルート情報は、L2RIB の Host Mobility Manager (HMM) によって生成されま す。MAC IP ルート情報を表示するコマンドは次のとおりです。

leaf0# **show l2route mac-ip all | inc Local**

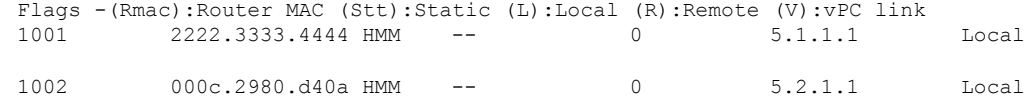

• VNI ごとに BGP が学習したローカル MAC および MAC IP ルートを表示するコマンド は次のとおりです。

leaft1# **show bgp l2vpn evpn vni-id 5001** BGP routing table information for VRF default, address family L2VPN EVPN

BGP table version is 79, local router ID is 6.1.1.1

Status: s-suppressed, x-deleted, S-stale, d-dampened, h-history, \*-valid, >-best

Path type: i-internal, e-external, c-confed, l-local, a-aggregate, r-redist, I-injected Origin codes: i - IGP, e - EGP, ? - incomplete, | - multipath, & - backup \*>l[2]:[0]:[0]:[48]:[2222.3333.4444]:[0]:[0.0.0.0]/216

6.1.1.1

```
100 32768 i
*>l[2]:[0]:[0]:[48]:[2222.3333.4444]:[32]:[5.1.1.1]/272
                   6.1.1.1
        100 32768 i
```
### • **Leaf1** のリモート **MAC** および **MAC IP** ルート

• リモート VTEP では、MAC および MAC IP ルート情報が BGP を介して L2RIB に流れ 込み、最後に L2FWDER がエンド ホストの MAC 到達可能性情報を受信します。

leaft1# **show bgp l2vpn evpn vni-id 5001** BGP routing table information for VRF default, address family L2VPN EVPN BGP table version is 53, local router ID is 6.2.2.2 Status: s-suppressed, x-deleted, S-stale, d-dampened, h-history, \*-valid, >-best Path type: i-internal, e-external, c-confed, l-local, a-aggregate, r-redist, I-i njected Origin codes: i - IGP, e - EGP, ? - incomplete, | - multipath, & - backup Network Next Hop Metric LocPrf Weight Path \*>i[2]:[0]:[0]:[48]:[2222.3333.4444]:[0]:[0.0.0.0]/216 6.1.1.1 100 0 i \*>i[2]:[0]:[0]:[48]:[2222.3333.4444]:[32]:[5.1.1.1]/272 6.1.1.1 100 0 i leaf1# **show l2route mac all | inc BGP** 1001 2222.3333.4444 BGP SplRcv 0 6.1.1.1 1002 000c.2980.d40a BGP SplRcv 0 6.1.1.1 eaf1# **show l2route mac-ip all | inc BGP** 1001 2222.3333.4444 BGP -- 0 5.1.1.1 6.1.1.1 1002 000c.2980.d40a BGP -- 0 5.2.1.1 6.1.1.1 leaf1# **show system internal l2fwder mac | inc nve-peer** \* 1002 000c.2980.d40a static - F F (0x47000001) nve-peer1 6.1.1.1 \* 1001 2222.3333.4444 static - F F (0x47000001) nve-peer1 6.1.1.1

## <span id="page-49-0"></span>**VXLAN Encap/Decap** のトラブルシューティング

他のセクションで説明されている通常のデータパスデバッグに加えて、以下が追加されます。

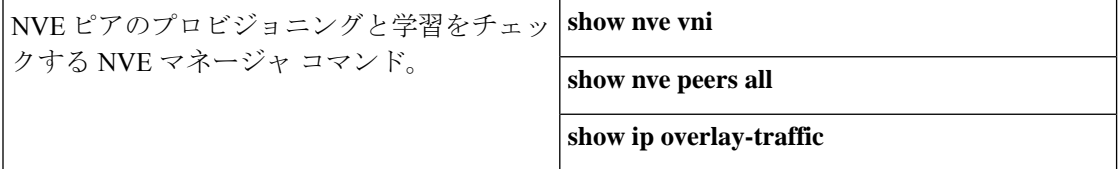

### <span id="page-50-0"></span>コマンド

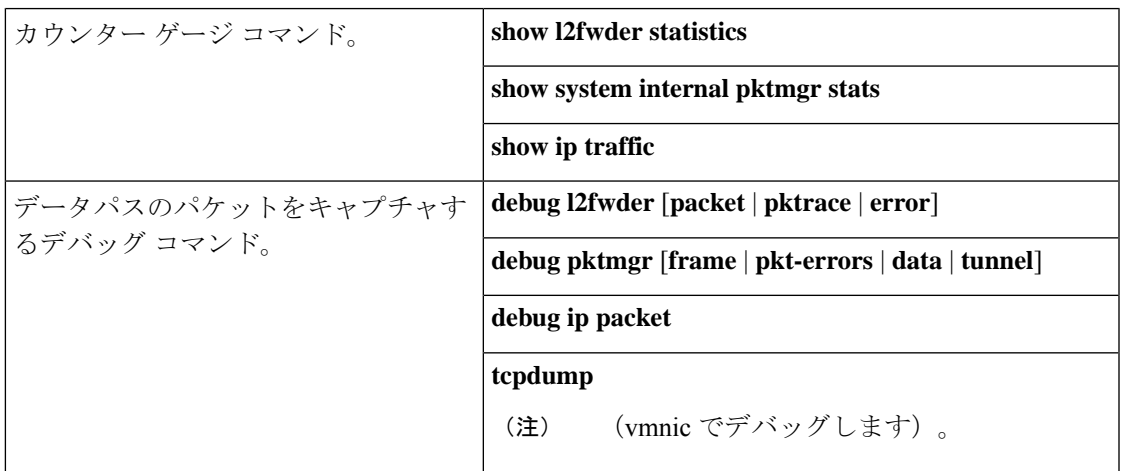

# <span id="page-50-1"></span>**VM** ログの収集

Cisco Nexus 9000v は、物理ハードウェア プラットフォームのすべてのコードを使用します。 したがって、ハードウェア プラットフォームから収集されたすべてのロギング ファイルとコ ア ファイルが Cisco Nexus 9000v システムに適用されます。問題が発生した場合は、VM のス ナップショットを作成するか、.vmdkまたは.qcow2ファイルのコピーを作成して、さらに分析 することをお勧めします。

I